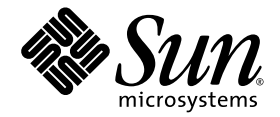

# Sun Fire<sup>TM</sup>-Server V210 und V240 -Service-Handbuch

Sun Microsystems Inc. www.sun.com

Teilenr. 819-4924-10 Dezember 2005, Version A

Anmerkungen zu diesem Dokument richten Sie bitte an: <http://www.sun.com/hwdocs/feedback>

Copyright 2005 Sun Microsystems Inc., 4150 Network Circle, Santa Clara, California 95054, U.S.A. Alle Rechte vorbehalten.

Die in diesem Dokument beschriebene Technologie ist geistiges Eigentum von Sun Microsystems Inc. Im Besonderen und ohne Einschränkungen umfassen diese Eigentumsrechte unter Umständen ein oder mehrere unter http://www.sun.com/patents aufgeführte US-<br>Patente und ein oder mehrere zusätzliche Patente bzw. Patentanträge in den USA oder anderen L

Dieses Dokument und das Produkt, auf das es sich bezieht, werden im Rahmen von Lizenzen vertrieben, die ihren Gebrauch, ihre Vervielfältigung, Verteilung und Dekompilierung einschränken. Dieses Produkt bzw. Dokument darf ohne vorherige schriftliche Genehmigung von Sun und seinen Lizenzgebern (falls zutreffend) weder ganz noch teilweise, in keiner Form und mit keinen Mitteln reproduziert werden.

Software von Drittherstellern, einschließlich Schriftart-Technologie, ist urheberrechtlich geschützt und wird im Rahmen von Lizenzen verwendet, die von SUN-Vertragspartnern erteilt wurden.

Teile des Produkts sind möglicherweise von Berkeley BSD-Systemen abgeleitet, für die von der University of California eine Lizenz erteilt wurde. UNIX ist ein in den USA und anderen Ländern eingetragenes Markenzeichen, das ausschließlich über die X/Open Company Ltd. lizenziert wird.

Sun, Sun Microsystems, das Sun-Logo, Sun Fire, Java, OpenBoot, docs.sun.com und Solaris sind in den USA und anderen Ländern eingetragene Markenzeichen von Sun Microsystems Inc.

Alle SPARC-Markenzeichen werden unter Lizenz verwendet und sind in den USA und anderen Ländern Markenzeichen oder eingetragene Markenzeichen von SPARC International Inc. Produkte, die das SPARC-Markenzeichen tragen, basieren auf einer von Sun Microsystems Inc. entwickelten Architektur.

OPENLOOK und Sun™ Graphical User Interface (Grafische Benutzeroberfläche) wurden von Sun Microsystems, Inc. für seine Benutzer und Lizenznehmer entwickelt. Sun erkennt dabei die von Xerox Corporation geleistete Forschungs- und Entwicklungsarbeit auf dem Gebiet der visuellen oder grafischen Benutzeroberflächen für die Computerindustrie an. Sun verfügt über eine nicht-exklusive Lizenz von Xerox über die grafische Benutzeroberfläche von Xerox. Diese Lizenz gilt auch für die Lizenznehmer von Sun, die OPEN LOOK-GUIs implementieren und sich an die schriftlichen Lizenzvereinbarungen mit Sun halten.

DIE DOKUMENTATION WIRD IN DER VORLIEGENDEN FORM GELIEFERT, UND ALLE AUSDRÜCKLICHEN ODER IMPLIZITEN REGELUNGEN, ZUSAGEN UND GEWÄHRLEISTUNGEN, EINSCHLIESSLICH JEGLICHER IMPLIZITEN GEWÄHRLEISTUNG HINSICHTLICH HANDELSÜBLICHER QUALITÄT, DER EIGNUNG FÜR EINEN BESTIMMTEN ZWECK UND DER WAHRUNG DER RECHTE DRITTER, WERDEN AUSGESCHLOSSEN, SOWEIT EIN SOLCHER HAFTUNGSAUSSCHLUSS GESETZLICH ZULÄSSIG IST.

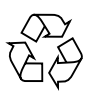

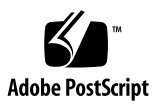

# Inhalt

#### **[Vorwort](#page-8-0) ix**

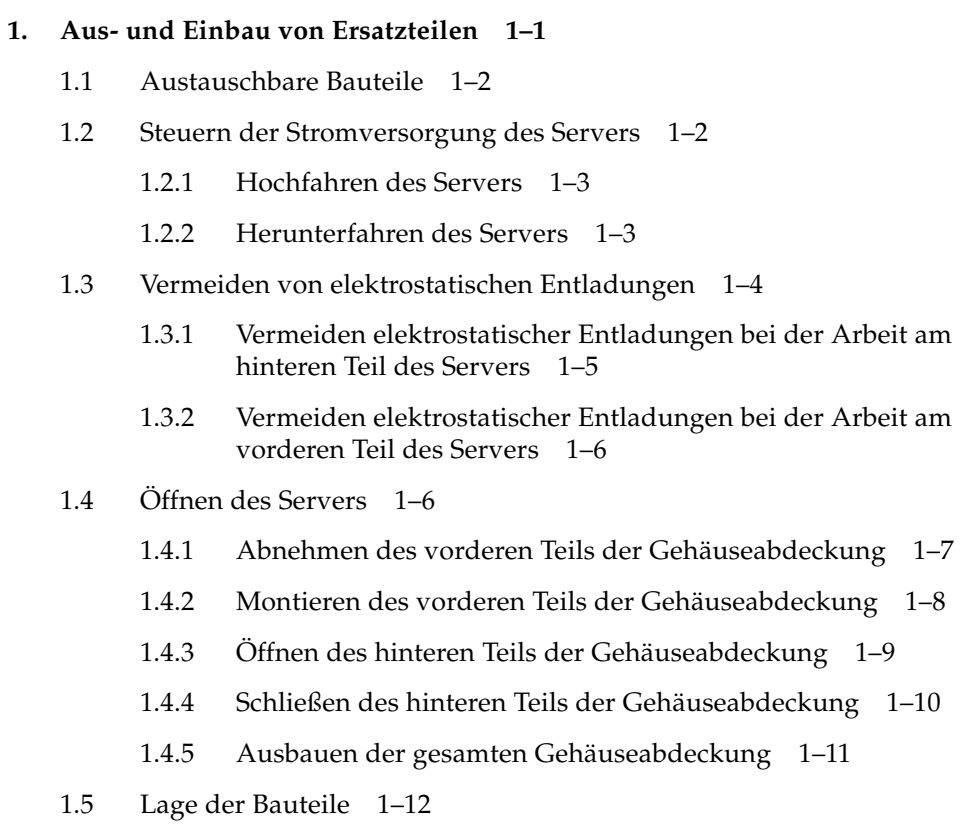

- [1.6 Frontblendeneinheit 1–14](#page-27-0)
	- [1.6.1 Herausziehen der Blendeneinheit](#page-27-1) 1–14
	- [1.6.2 Einbauen der Blendeneinheit](#page-27-2) 1–14
- [1.7 Festplatten](#page-28-0) 1–15
	- [1.7.1 Ausbau eines Festplattenlaufwerks](#page-28-1) 1–15
	- [1.7.2 Einbau eines Festplattenlaufwerks](#page-29-0) 1–16
- [1.8 Lesegerät für die Systemkonfigurationskarte](#page-29-1) 1–16
	- [1.8.1 Ausbauen des Lesegeräts für die Systemkonfigurationskarte](#page-29-2) 1–16
	- [1.8.2 Einbauen des Lesegeräts für die Systemkonfigurationskarte](#page-31-0) 1–18
- [1.9 Stromversorgungseinheit](#page-32-0) 1–19
	- [1.9.1 Ausbauen der Stromversorgungseinheit aus dem](#page-32-1)  Sun Fire V210-Server 1–19
	- [1.9.2 Einbauen einer Stromversorgungseinheit in den](#page-32-2)  Sun Fire V210-Server 1–19
	- [1.9.3 Ausbau einer Stromversorgungseinheit beim Sun](#page-33-0) Fire V240 1–20
	- [1.9.4 Einbau einer Stromversorgungseinheit beim Sun](#page-35-0) Fire V240 1–22
- [1.10 Stromverteilungskarte](#page-35-1) 1–22
	- [1.10.1 Ausbauen der Stromverteilungskarte](#page-35-2) 1–22
	- [1.10.2 Einbauen der Stromverteilungskarte](#page-37-0) 1–24
- [1.11 Arbeitsspeichermodul](#page-37-1) 1–24
	- [1.11.1 Arbeitsspeicher-Konfigurationsregeln](#page-37-2) 1–24
	- [1.11.2 Einbauen von Arbeitsspeichermodulen](#page-38-0) 1–25
	- [1.11.3 Ausbauen von Arbeitsspeichermodulen](#page-39-0) 1–26
- [1.12 Lüfter](#page-39-1) 1–26
	- [1.12.1 Ausbauen eines Lüfters](#page-39-2) 1–26
	- [1.12.2 Austauschen eines Lüfters](#page-41-0) 1–28
- [1.13 CPU, Kühlkörper und Systemplatinenmodul](#page-41-1) 1–28
	- [1.13.1 Ausbauen der Systemplatine](#page-41-2) 1–28
	- [1.13.2 Einbauen einer Systemplatine](#page-44-0) 1–31

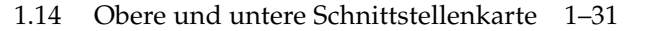

- [1.14.1 Ausbauen einer oberen Schnittstellenkarte \(Sun](#page-45-0) Fire V240) 1–32
- [1.14.2 Einbauen einer oberen Schnittstellenkarte \(Sun](#page-46-0) Fire V240) 1–33
- [1.14.3 Ausbauen einer unteren Schnittstellenkarte](#page-47-0) 1–34
- [1.14.4 Einbauen einer unteren Schnittstellenkarte](#page-47-1) 1–34
- [1.15 PCI-Karten](#page-48-0) 1–35
	- [1.15.1 Einbauen einer PCI-Karte](#page-49-0) 1–36
		- [1.15.1.1 Austauschen einer PCI-Karte](#page-50-0) 1–37

#### [1.16 PCI-Riser-Karte](#page-51-0) 1–38

- [1.16.1 Ausbauen der PCI-Riser-Karte \(nur beim Sun](#page-51-1) Fire V240) 1–38
- [1.16.2 Einbauen der PCI-Riser-Karte](#page-52-0) 1–39
- [1.17 Sun-Kryptografiebeschleuniger](#page-53-0) 1–40
	- [1.17.1 Ausbauen des Sun-Kryptografiebeschleunigers](#page-53-1) 1–40
	- [1.17.2 Einbauen des Sun-Kryptografiebeschleunigers](#page-54-0) 1–41
- [1.18 Batterie](#page-54-1) 1–41
	- [1.18.1 Austauschen der Batterie für die Echtzeituhr](#page-54-2) 1–41
- [1.19 Schlüsselschalter-Baugruppe](#page-55-0) 1–42
	- [1.19.1 Herausziehen der Schlüsselschalter-Baugruppe](#page-55-1) 1–42
	- [1.19.2 Austauschen der Schlüsselschalter-Baugruppe](#page-57-0) 1–44

**Index [Index–1](#page-58-0)**

# Abbildungen

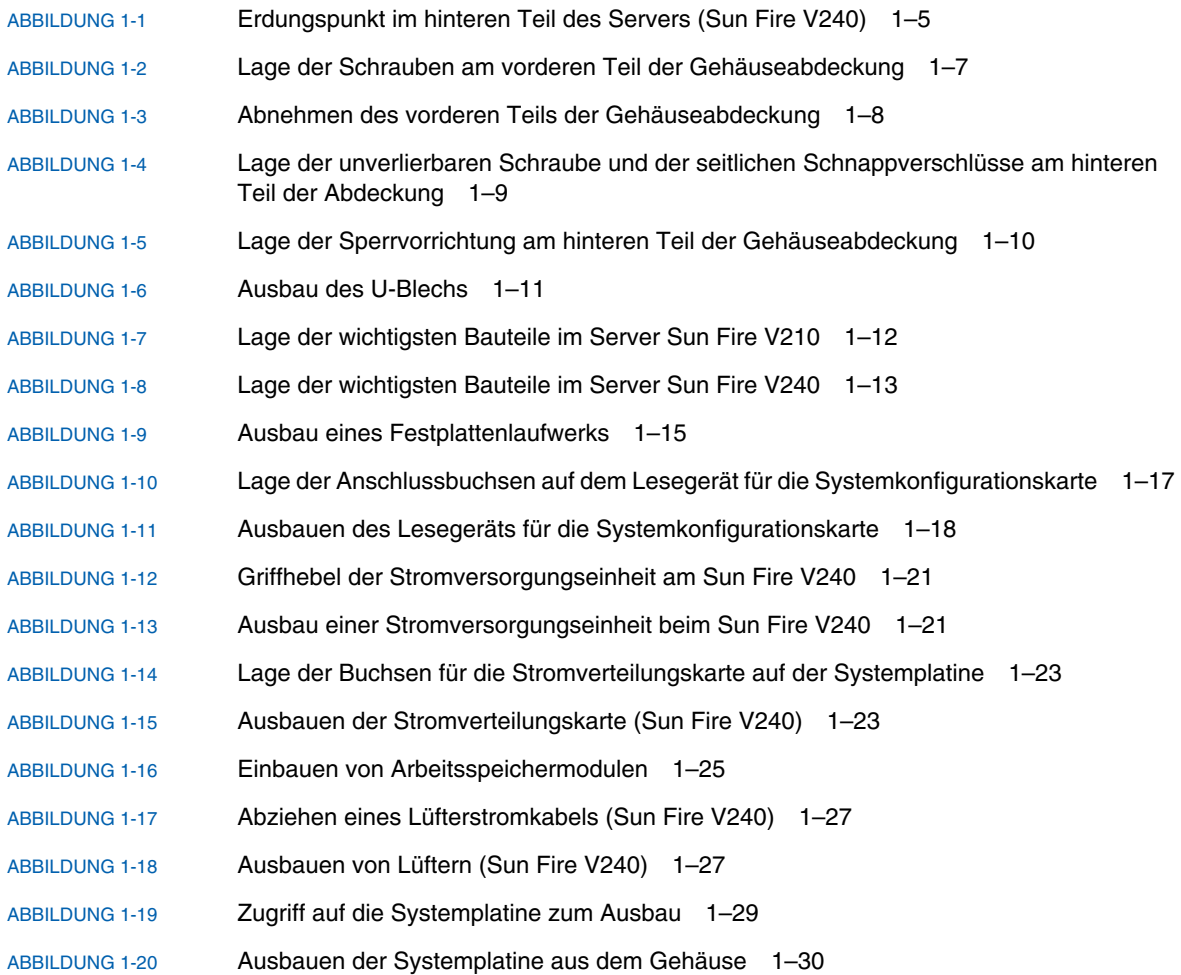

- [ABBILDUNG](#page-45-1) 1-21 Ausbauen der Abdeckung und der Festplattenlaufwerke für den Zugang zu den Schnittstellenkarten 1–32 [ABBILDUNG](#page-46-1) 1-22 Ausbauen der Schnittstellenkarten 1–33 [ABBILDUNG](#page-48-1) 1-23 Lage der Abstandhalter und Schrauben der unteren Schnittstellenkarte 1–35 [ABBILDUNG](#page-49-1) 1-24 Lage der PCI-Karten-Halterungsschraube 1–36 [ABBILDUNG](#page-50-1) 1-25 Ausbauen einer PCI-Karte beim Sun Fire V240 1–37 [ABBILDUNG](#page-51-2) 1-26 Lage der Schrauben der PCI-Riser-Karte 1–38 [ABBILDUNG](#page-52-1) 1-27 Ausbauen der PCI-Riser-Karte 1–39 [ABBILDUNG](#page-53-2) 1-28 Ausbauen des Kryptografiebeschleunigers 1–40 [ABBILDUNG](#page-55-2) 1-29 Abziehen des Schlüsselschalter-Kabelbaums 1–42 [ABBILDUNG](#page-56-0) 1-30 Lösen der Schlüsselschalter-Halterungsmutter 1–43
- [ABBILDUNG](#page-56-1) 1-31 Herausziehen der Schlüsselschalter-Baugruppe 1–43

## <span id="page-8-0"></span>Vorwort

Das *Sun FireTM-Server V210 und V240 – Service-Handbuch* (819-4924-10) richtet sich ausschließlich an Service-Fachkräfte. Es enthält ausführliche Anweisungen zu den Wartungsschritten für die Sun Fire-Server V210 und V240.

## Voraussetzungen

Die Installation der Server wird in diesem Buch nicht beschrieben. Ausführliche Informationen zu diesem Thema finden Sie im *Sun Fire-Server V210 und V240 – Installationshandbuch* (819-4944-10). Bevor Sie die in diesem Buch beschriebenen Schritte ausführen, sollten Sie das *Sun Fire V210 and V240 Servers Compliance and Safety Manual* (817-4827) gelesen haben.

## Aufbau dieses Handbuchs

In Kapitel 1 wird der Aus- und Einbau von Teilen für die Sun Fire-Server V210 und V240 beschrieben.

# Verwenden von UNIX-Befehlen

Das vorliegende Handbuch enthält keine Informationen zu grundlegenden UNIX® - Befehlen und -Verfahren, wie z. B. Herunterfahren und Starten des Systems oder Konfigurieren von Geräten.

Informationen zu diesen Themen finden Sie in den folgenden Dokumenten:

- *Solaris*<sup>TM</sup> 10 Handbuch zur Hardware-Plattform von Sun (819-1106)
- Dokumentation zum Betriebssystem Solaris unter:

<http://docs.sun.com>

■ Andere Softwaredokumentation aus dem Lieferumfang Ihres Systems

# Shell-Eingabeaufforderungen

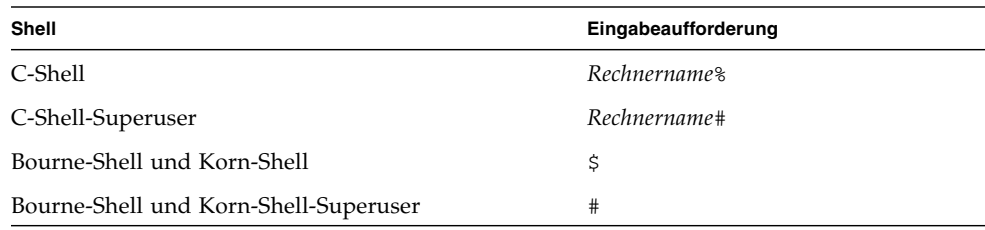

# Typografische Konventionen

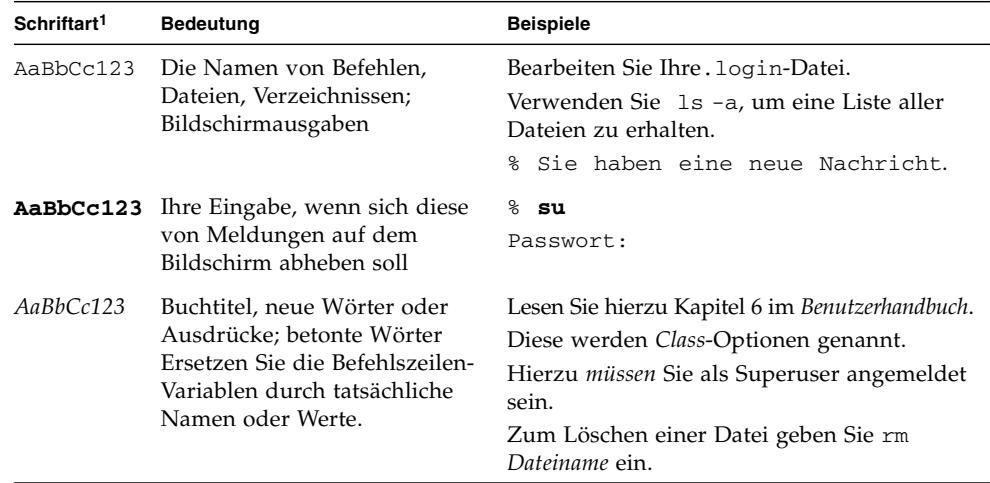

1 Die Einstellungen Ihres Browsers können von diesen Einstellungen abweichen.

# Zugehörige Dokumentation

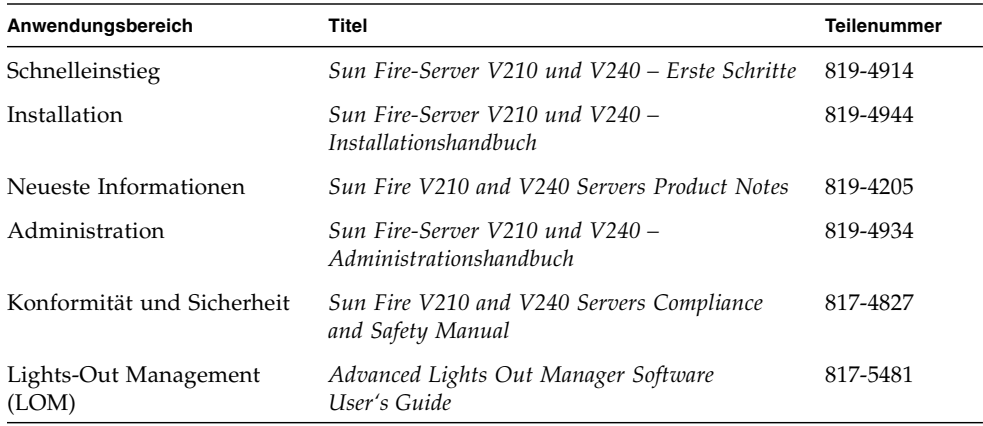

Bevor Sie die in diesem Handbuch beschriebenen Schritte ausführen, lesen Sie bitte die Dokumente *Important Safety Information* (816-7190) und *Sun Fire-Server V210 und V240 – Erste Schritte* (816-4914). Die aufgeführten Dokumente sind unter folgender URL online erhältlich:

<http://www.sun.com/products-n-solutions/hardware/docs/>

# Dokumentation, Support und Schulung

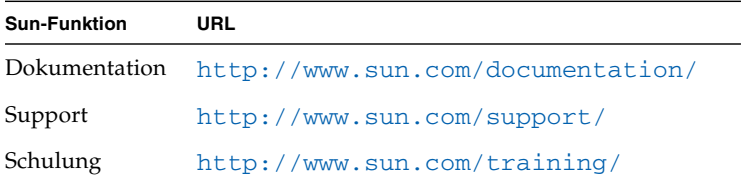

## Websites von Drittanbietern

Sun ist nicht für die Verfügbarkeit von den in diesem Dokument genannten Websites von Drittanbietern verantwortlich. Inhalt, Werbungen, Produkte oder anderes Material, das auf oder über diese Sites oder Ressourcen verfügbar ist, drücken weder die Meinung von Sun aus, noch ist Sun für diese verantwortlich. Sun lehnt jede Verantwortung oder Haftung für direkte oder indirekte Schäden oder Verluste ab, die durch die bzw. in Verbindung mit der Verwendung von oder der Stützung auf derartige Inhalte, Waren oder Dienstleistungen, die auf oder über diese Sites oder Ressourcen verfügbar sind, entstehen können.

## Sun freut sich über Ihre Meinung

Sun ist stets an einer Verbesserung der eigenen Dokumentation interessiert und nimmt Ihre Kommentare und Anregungen gerne entgegen. Sie können Anmerkungen über die folgende Website an uns senden:

<http://www.sun.com/hwdocs/feedback>

Geben Sie dabei bitte den Titel und die Teilenummer des betreffenden Dokuments an:

*Sun Fire-Server V210 und V240 – Service-Handbuch*, Teilenummer 819-4924-10.

## <span id="page-14-0"></span>Aus- und Einbau von Ersatzteilen

Dieses Kapitel enthält Anweisungen zum Austausch interner Hardwarekomponenten der Sun Fire-Server V210 und V240.

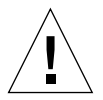

**Achtung –** Die hier vorgestellten Arbeitsschritte dürfen nur von entsprechend geschultem Wartungspersonal ausgeführt werden.

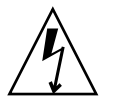

**Achtung –** Lesen Sie sich die Informationen unter Abschnitt 1.8, "Lesegerät für die [Systemkonfigurationskarte" auf Seite](#page-29-1) 1-16 sorgfältig durch und sorgen Sie dafür, dass bei der Ausführung der hier beschriebenen Schritte stets ein ordnungsgemäß geerdetes Antistatikband getragen wird.

Das Kapitel enthält die folgenden Abschnitte:

- Abschnitt [1.1, "Austauschbare Bauteile" auf Seite](#page-15-0) 1-2
- Abschnitt [1.2, "Steuern der Stromversorgung des Servers" auf Seite](#page-15-1) 1-2
- Abschnitt [1.3, "Vermeiden von elektrostatischen Entladungen" auf Seite](#page-17-0) 1-4
- Abschnitt 1.4, "Offnen des Servers" auf Seite 1-6
- Abschnitt [1.5, "Lage der Bauteile" auf Seite](#page-25-0) 1-12
- Abschnitt [1.6, "Frontblendeneinheit" auf Seite](#page-27-0) 1-14
- Abschnitt [1.7, "Festplatten" auf Seite](#page-28-0) 1-15
- Abschnitt [1.8, "Lesegerät für die Systemkonfigurationskarte" auf Seite](#page-29-1) 1-16
- Abschnitt [1.9, "Stromversorgungseinheit" auf Seite](#page-32-0) 1-19
- Abschnitt [1.10, "Stromverteilungskarte" auf Seite](#page-35-1) 1-22
- Abschnitt [1.11, "Arbeitsspeichermodul" auf Seite](#page-37-1) 1-24
- Abschnitt [1.12, "Lüfter" auf Seite](#page-39-1) 1-26
- Abschnitt [1.13, "CPU, Kühlkörper und Systemplatinenmodul" auf Seite](#page-41-1) 1-28
- Abschnitt [1.14, "Obere und untere Schnittstellenkarte" auf Seite](#page-44-1) 1-31
- Abschnitt [1.15, "PCI-Karten" auf Seite](#page-48-0) 1-35
- Abschnitt [1.16, "PCI-Riser-Karte" auf Seite](#page-51-0) 1-38
- Abschnitt [1.17, "Sun-Kryptografiebeschleuniger" auf Seite](#page-53-0) 1-40
- Abschnitt [1.18, "Batterie" auf Seite](#page-54-1) 1-41
- Abschnitt [1.19, "Schlüsselschalter-Baugruppe" auf Seite](#page-55-0) 1-42

## <span id="page-15-0"></span>1.1 Austauschbare Bauteile

Im vorderen Teil des Servers befinden sich die folgenden austauschbaren Bauteile:

- Frontblendeneinheit
- Festplattenlaufwerk
- Lesegerät für Systemkonfigurationskarte
- Untere Schnittstellenkarte
- Obere Schnittstellenkarte (Sun Fire V240)
- Schlüsselschalter-Baugruppe (Sun Fire V240)

Alle anderen austauschbaren Bauteile befinden sich im hinteren Teil des Servers.

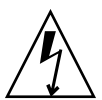

<span id="page-15-3"></span><span id="page-15-2"></span>**Achtung –** Leiterplatten und Festplattenlaufwerke enthalten elektronische Bauteile, die auf statische Elektrizität äußerst empfindlich reagieren. Schon ganz gewöhnliche statische Entladungen Ihrer Kleidung oder in der Arbeitsumgebung können zur Zerstörung von Bauteilen führen. Berühren Sie daher niemals Komponenten oder Metallteile, ohne entsprechende Antistatikmaßnahmen getroffen zu haben.

Bevor Sie die in diesem Dokument beschriebenen Arbeitsschritte ausführen, muss die Stromversorgung des Servers ausgeschaltet werden. Dazu muss das Stromkabel abgezogen werden. Befolgen Sie die Anweisungen unter [Abschnitt](#page-16-1) 1.2.2, ["Herunterfahren des Servers" auf Seite](#page-16-1) 1-3.

## <span id="page-15-1"></span>1.2 Steuern der Stromversorgung des Servers

<span id="page-15-4"></span>Über den Schalter "Ein/Standby" wird die Stromversorgung des Servers nicht unterbrochen, sondern der Server zwischen den Betriebsmodi "Ein" und "Standby" umgeschaltet.

## <span id="page-16-0"></span>1.2.1 Hochfahren des Servers

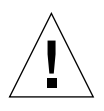

<span id="page-16-6"></span><span id="page-16-2"></span>**Achtung –** Solange das System mit Strom versorgt wird, darf der Server nicht transportiert werden. Ein Transport des Servers im eingeschalteten Zustand kann den Totalausfall des Festplattenlaufwerks zur Folge haben. Wenn der Server transportiert werden soll, muss die Stromversorgung des Systems stets vollständig unterbrochen werden.

**1. Schließen Sie den Server an eine Wechselspannungs-Stromquelle an.**

Sobald der Server angeschlossen ist, befindet er sich automatisch im Standby-Modus.

**2. Schalten Sie die Stromversorgung für alle Peripherie- und externen Speichergeräte ein, die an den Server angeschlossen sind.**

Genauere Informationen zu den einzelnen Geräten finden Sie in der entsprechenden mitgelieferten Dokumentation.

- **3. Öffnen Sie die Frontblende.**
- <span id="page-16-5"></span><span id="page-16-3"></span>**4. Nur beim Fire V240-Server: Führen Sie den Systemschlüssel in den Schlüsselschalter ein und drehen Sie den Schalter auf die Position "Normal" oder "Diagnostics".**
- 5. Drücken Sie den Schalter "Ein/Standby".
- **6. Gehen Sie wie folgt vor (Sun Fire V240):** 
	- a. Stellen Sie den Schlüsselschalter auf die Position "Locked".

<span id="page-16-4"></span>Auf diese Weise wird verhindert, dass das System unbeabsichtigterweise ausgeschaltet werden kann.

- **b. Ziehen Sie den Systemschlüssel aus dem Schlüsselschalter. Zur sicheren Aufbewahrung steht in der Frontblende ein Halteclip zur Verfügung.**
- **7. Schließen Sie die Frontblende.**

### <span id="page-16-1"></span>1.2.2 Herunterfahren des Servers

- **1. Teilen Sie den Benutzern mit, dass das System abgeschaltet wird.**
- **2. Erstellen Sie eine Sicherungskopie der Systemdateien und -daten.**
- **3. Kontrollieren Sie, dass sich der Schlüsselschalter in der Position "Normal" bzw. "Diagnostics" befindet (Sun Fire V240).**

#### 4. Drücken Sie kurz den Schalter "Ein/Standby".

Das System wird daraufhin ordnungsgemäß softwaregesteuert heruntergefahren.

**Hinweis –** Wenn Sie den Schalter "Ein/Standby" kurz drücken und gleich wieder loslassen, wird das System ordnungsgemäß softwaregesteuert heruntergefahren. Wird der Schalter 4 Sekunden lang gedrückt gehalten, erfolgt ein sofortiges hardwaregesteuertes Herunterfahren. Das ordnungsgemäße softwaregesteuerte Herunterfahren ist dem hardwaregesteuerten Herunterfahren vorziehen. Durch hardwaregesteuertes Herunterfahren kann das Festplattenlaufwerk beschädigt werden, was den Verlust von Daten zur Folge haben kann.

- **5. Warten Sie, bis die grüne LED an der Frontblende erlischt.**
- **6. Ziehen Sie den Systemschlüssel aus dem Schlüsselschalter. Zur sicheren Aufbewahrung steht in der Frontblende ein Halteclip zur Verfügung (Sun Fire V240).**

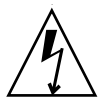

**Achtung –** Solange das Stromkabel angeschlossen ist, sind potenziell gefährliche Spannungen im Server vorhanden.

#### **7. Ziehen Sie das Stromkabel ab.**

<span id="page-17-1"></span>Dies ist die einzige Möglichkeit, die Stromversorgung des Servers komplett zu unterbrechen. Wenn sich der Server im Standby-Modus befindet, liegt elektrischer Strom an.

# <span id="page-17-0"></span>1.3 Vermeiden von elektrostatischen Entladungen

Zur Vermeidung von Schäden durch statische Entladungen sind bei allen Arbeiten an den Bauteilen im Inneren des Servers die folgenden Schritte zu beachten.

Sie benötigen Folgendes:

- Antistatisches Arm- oder Fußband
- Antistatikmatte

## <span id="page-18-0"></span>1.3.1 Vermeiden elektrostatischer Entladungen bei der Arbeit am hinteren Teil des Servers

#### **1. Schalten Sie die Stromversorgung des Servers aus.** Siehe hierzu Abschnitt [1.2, "Steuern der Stromversorgung des Servers" auf Seite](#page-15-1) 1-2.

- **2. Öffnen Sie den hinteren Teil der Abdeckung.** Siehe hierzu Abschnitt [1.4, "Öffnen des Servers" auf Seite](#page-19-1) 1-6.
- **3. Befestigen Sie das eine Ende des Antistatikbands am Erdungspunkt an der Trennwand im Inneren des Servers und das andere Ende an Ihrem Handgelenk.**

<span id="page-18-2"></span>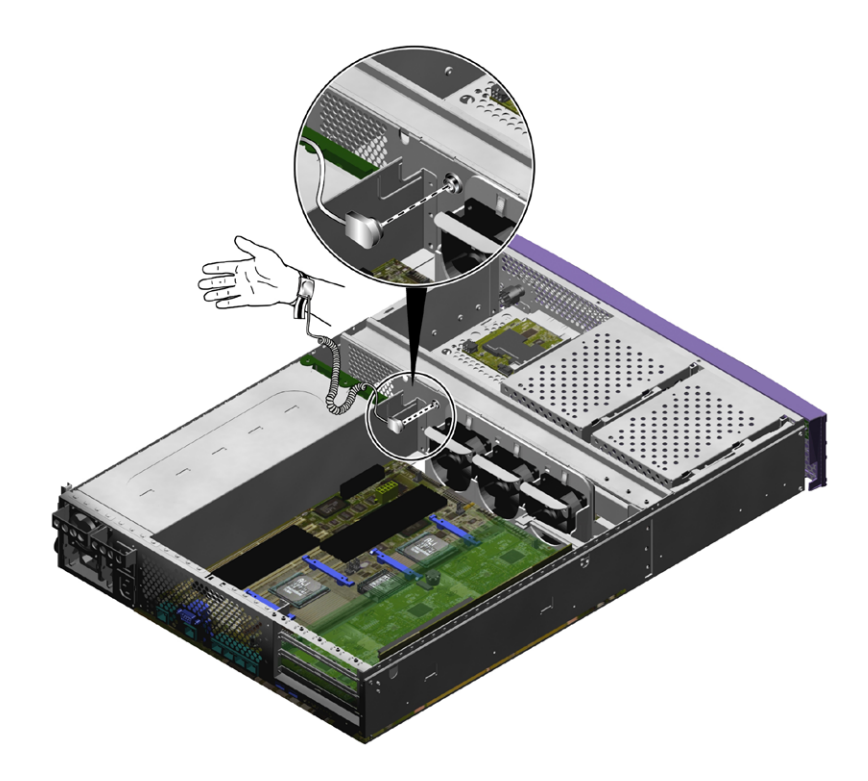

<span id="page-18-1"></span>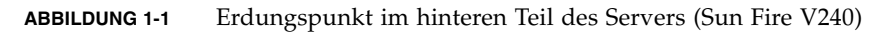

## <span id="page-19-0"></span>1.3.2 Vermeiden elektrostatischer Entladungen bei der Arbeit am vorderen Teil des Servers

**1. Schalten Sie die Stromversorgung des Servers aus.** Siehe hierzu Abschnitt [1.2, "Steuern der Stromversorgung des Servers" auf Seite](#page-15-1) 1-2.

- **2. Führen Sie entweder Schritt a oder die Schritte b und c aus.**
	- **a. Befestigen Sie das eine Ende des Antistatikbands an einem Erdungspunkt am Rack und das andere an Ihrem Handgelenk.**
	- **b. Nehmen Sie den Server aus dem Rack.**
	- **c. Stellen Sie den Server auf eine antistatische Matte oder eine andere geeignete Unterlage.**

Folgende antistatische Unterlagen sind geeignet:

- Antistatikmatte von Sun, Sun-Teilenummer 250-1088 (über Ihren Sun-Vertragshändler zu beziehen)
- Versandtasche bzw. -packung, in der Sun-Ersatzteile ausgeliefert werden
- <span id="page-19-3"></span><span id="page-19-2"></span>■ Einweg-Antistatikmatte, wie sie Ersatzteilen oder Zubehör beiliegt

# <span id="page-19-1"></span>1.4 Öffnen des Servers

Die Gehäuseabdeckung des Servers ist in einen vorderen und einen hinteren Teil unterteilt.

- Der hintere Teil lässt sich umklappen, um den Zugang zu den Bauteilen zu ermöglichen.
- Der vordere Teil lässt sich abnehmen, um den Zugang zu den Bauteilen zu ermöglichen.
- Die Gehäuseabdeckung lässt sich als Ganzes abnehmen, um den Zugang zum vorderen und hinteren Teil des Servers zu ermöglichen, was für den Aus- und Einbau einiger Bauteile erforderlich ist.

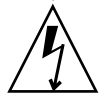

**Achtung –** Ziehen Sie das Stromkabel ab, bevor Sie die folgenden Schritte ausführen. Solange das Stromkabel angeschlossen ist, sind potenziell gefährliche Spannungen im Server vorhanden.

**Achtung –** Nach Abschluss der Arbeiten am Serverinneren muss die Abdeckung wieder montiert und befestigt werden, bevor Sie die Stromkabel anschließen bzw. die Stromversorgung einschalten.

## <span id="page-20-0"></span>1.4.1 Abnehmen des vorderen Teils der Gehäuseabdeckung

- <span id="page-20-2"></span>**1. Öffnen Sie die Frontblende.**
- **2. Lösen Sie die Schrauben, mit denen der vordere Teil der Gehäuseabdeckung am Gehäuse befestigt ist (**[ABBILDUNG](#page-20-1) 1-2**).**

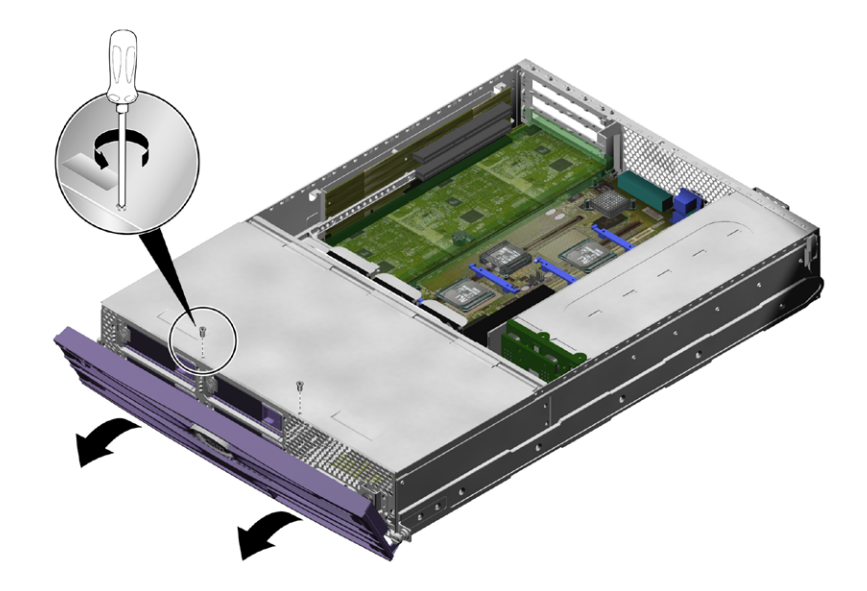

**ABBILDUNG 1-2** Lage der Schrauben am vorderen Teil der Gehäuseabdeckung

<span id="page-20-1"></span>**3. Schieben Sie den vorderen Teil der Abdeckung in Richtung der Vorderseite des Servers.**

Verwenden Sie bei Bedarf die Griffmulden in der Gehäuseabdeckung.

**4. Heben Sie den vorderen Teil der Abdeckung nach oben ab (**[ABBILDUNG](#page-21-1) 1-3**).**

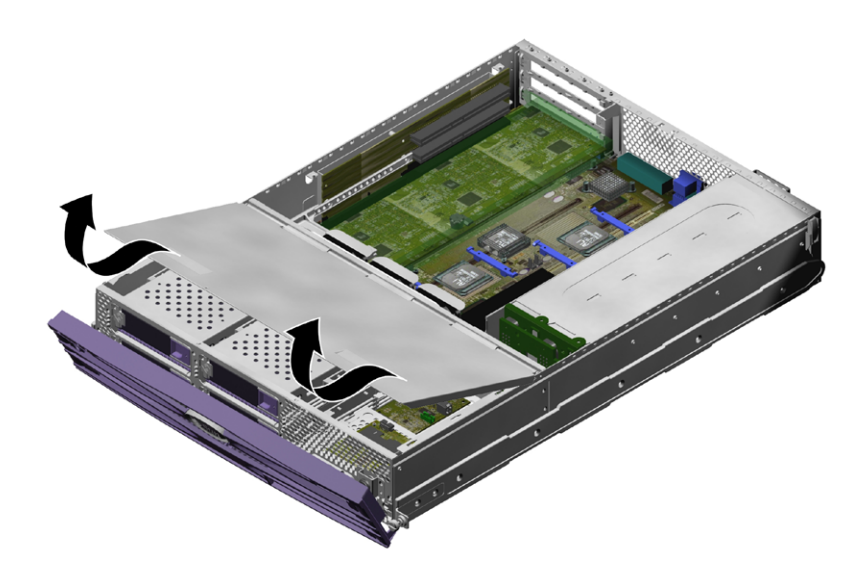

**ABBILDUNG 1-3** Abnehmen des vorderen Teils der Gehäuseabdeckung

## <span id="page-21-1"></span><span id="page-21-0"></span>1.4.2 Montieren des vorderen Teils der Gehäuseabdeckung

- **1. Richten Sie die Halteclips an der Unterseite der Abdeckung so aus, dass sie in die entsprechenden Aussparungen des Servergehäuses gleiten können.**
- **2. Drücken Sie die Abdeckung in die Aussparungen.**
- **3. Schieben Sie die Abdeckung in Richtung der Rückseite des Servers.**
- **4. Befestigen Sie die Abdeckung mithilfe der Schrauben am Servergehäuse.**

## <span id="page-22-0"></span>1.4.3 Öffnen des hinteren Teils der Gehäuseabdeckung

- **1. Öffnen Sie die Schnappverschlüsse an der Rückseite des Servers (**[ABBILDUNG](#page-22-1) 1-4**).**
- **2. Lösen Sie mit einem Kreuzschlitzschraubendreher die unverlierbare Schraube in der Sperrvorrichtung auf der Oberseite des Servers (**[ABBILDUNG](#page-22-1) 1-4**).**

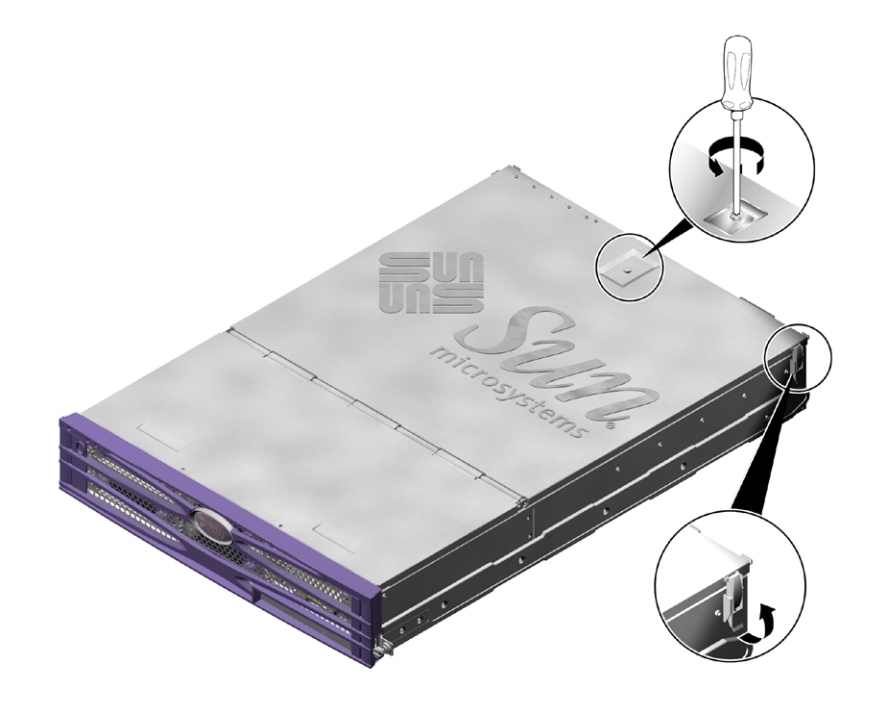

**ABBILDUNG 1-4** Lage der unverlierbaren Schraube und der seitlichen Schnappverschlüsse am hinteren Teil der Abdeckung

<span id="page-22-1"></span>**3. Entsperren Sie die Sperrvorrichtung, indem Sie den Hebel nach oben ziehen, und klappen Sie die Abdeckung um, indem Sie sie von der Mitte und einer Ecke aus ziehen.**

<span id="page-22-2"></span>Der hintere Teil der Abdeckung kann flach auf dem vorderen Teil abgelegt werden.

**4. (Sun Fire V240) Lösen Sie die Schrauben der grünen Belüftungsvorrichtung und nehmen Sie diese ab (**[ABBILDUNG](#page-26-0) 1-8**).**

Die Belüftungsvorrichtung ist zwar kein Bestandteil der Gehäuseabdeckung, Sie müssen sie aber abnehmen, um auf die Bauteile im hinteren Teil des Servers zugreifen zu können.

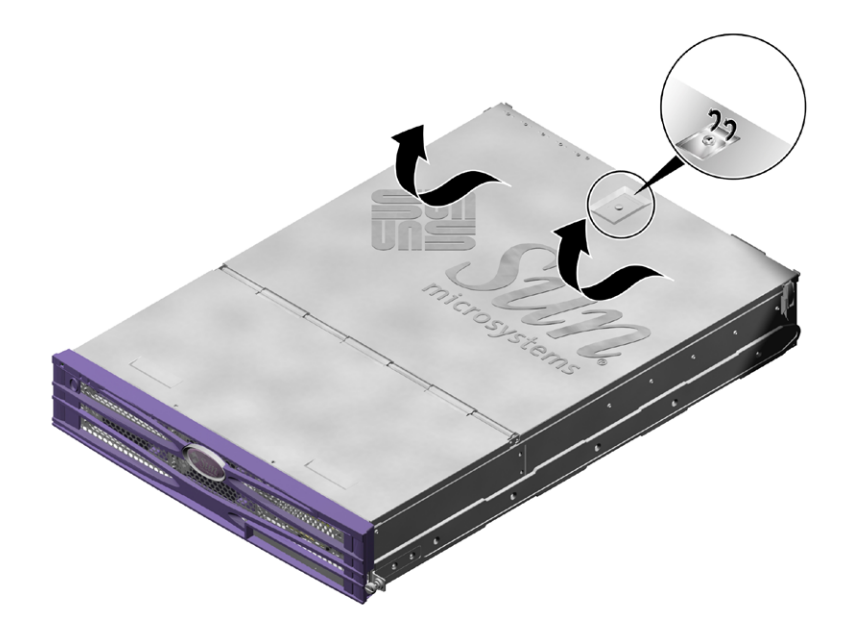

**ABBILDUNG 1-5** Lage der Sperrvorrichtung am hinteren Teil der Gehäuseabdeckung

## <span id="page-23-1"></span><span id="page-23-0"></span>1.4.4 Schließen des hinteren Teils der Gehäuseabdeckung

**1. (Sun Fire V240) Bauen Sie die grüne Belüftungsvorrichtung ein.**

Diese Belüftungsvorrichtung stellt die ordnungsgemäße Kühlung des Servers sicher und muss unbedingt montiert werden.

**2. Klappen Sie die Abdeckung wieder zurück, um das Gehäuse zu schließen.**

Achten Sie darauf, dass die Sperrvorrichtung auch wirklich einrastet.

- **3. Ziehen Sie die unverlierbare Schraube der Sperrvorrichtung auf der Oberseite der Abdeckung fest.**
- **4. Schließen Sie die seitlichen Schnappverschlüsse.**

## <span id="page-24-0"></span>1.4.5 Ausbauen der gesamten Gehäuseabdeckung

**1. Nehmen Sie den vorderen Teil der Gehäuseabdeckung ab.**

<span id="page-24-2"></span>Siehe hierzu Abschnitt [1.4.1, "Abnehmen des vorderen Teils der](#page-20-0)  [Gehäuseabdeckung" auf Seite](#page-20-0) 1-7.

**2. Öffnen Sie den hinteren Teil der Gehäuseabdeckung.**

Siehe hierzu Abschnitt 1.4.3, "Öffnen des hinteren Teils der Gehäuseabdeckung" auf [Seite](#page-22-0) 1-9.

- **3. Nehmen Sie den hinteren Teil der Gehäuseabdeckung ab.**
- **4. (Sun Fire V240) Lösen Sie die Schrauben der grünen Belüftungsvorrichtung und nehmen Sie diese ab.**
- **5. Lösen Sie das U-Blech, das die gesamte Gehäusebreite einnimmt, aus seiner Halterung und nehmen Sie es heraus (**[ABBILDUNG](#page-24-1) 1-6**).**

<span id="page-24-3"></span>Dieses Blech muss herausgenommen werden, damit Sie an die Kabel herankommen, mit denen der vordere und der hintere Teil des Servers miteinander verbunden sind.

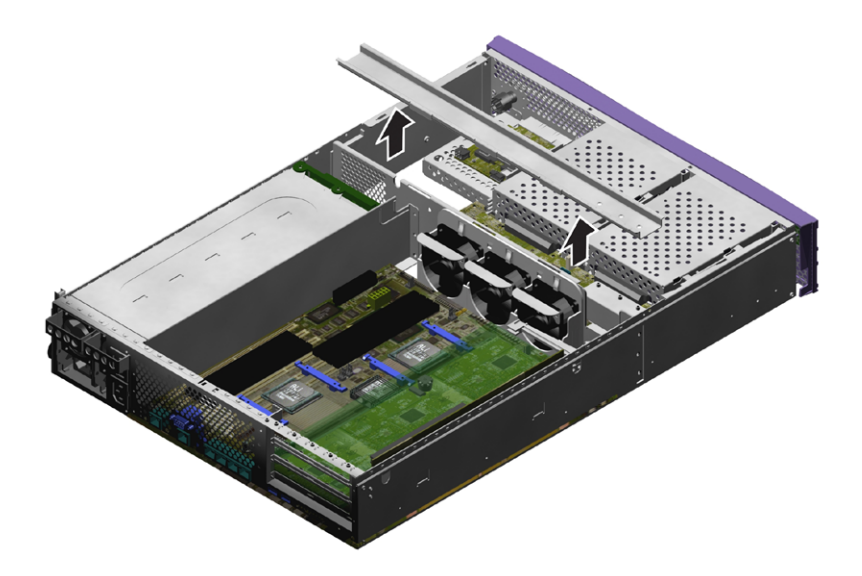

<span id="page-24-1"></span>**ABBILDUNG 1-6** Ausbau des U-Blechs

# <span id="page-25-0"></span>1.5 Lage der Bauteile

<span id="page-25-2"></span>Die Lage der Bauteile im Inneren des Servers können Sie [ABBILDUNG](#page-25-1) 1-7 und [ABBILDUNG](#page-26-0) 1-8 entnehmen.

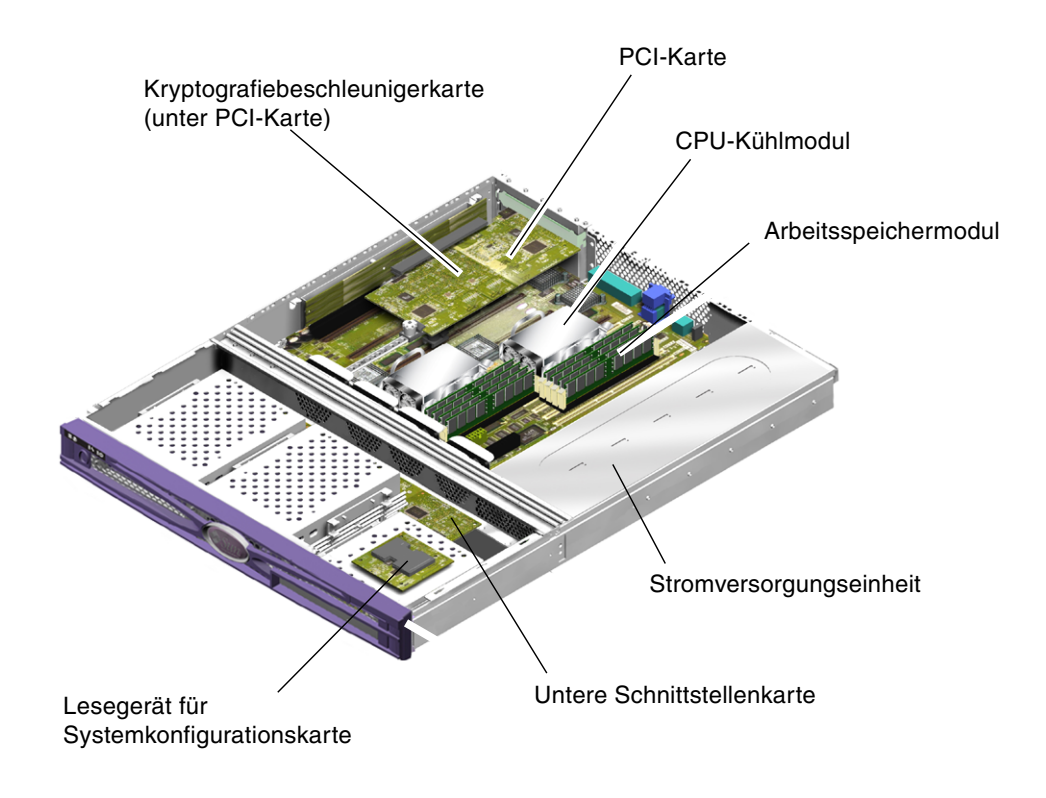

<span id="page-25-1"></span>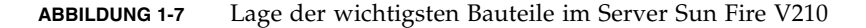

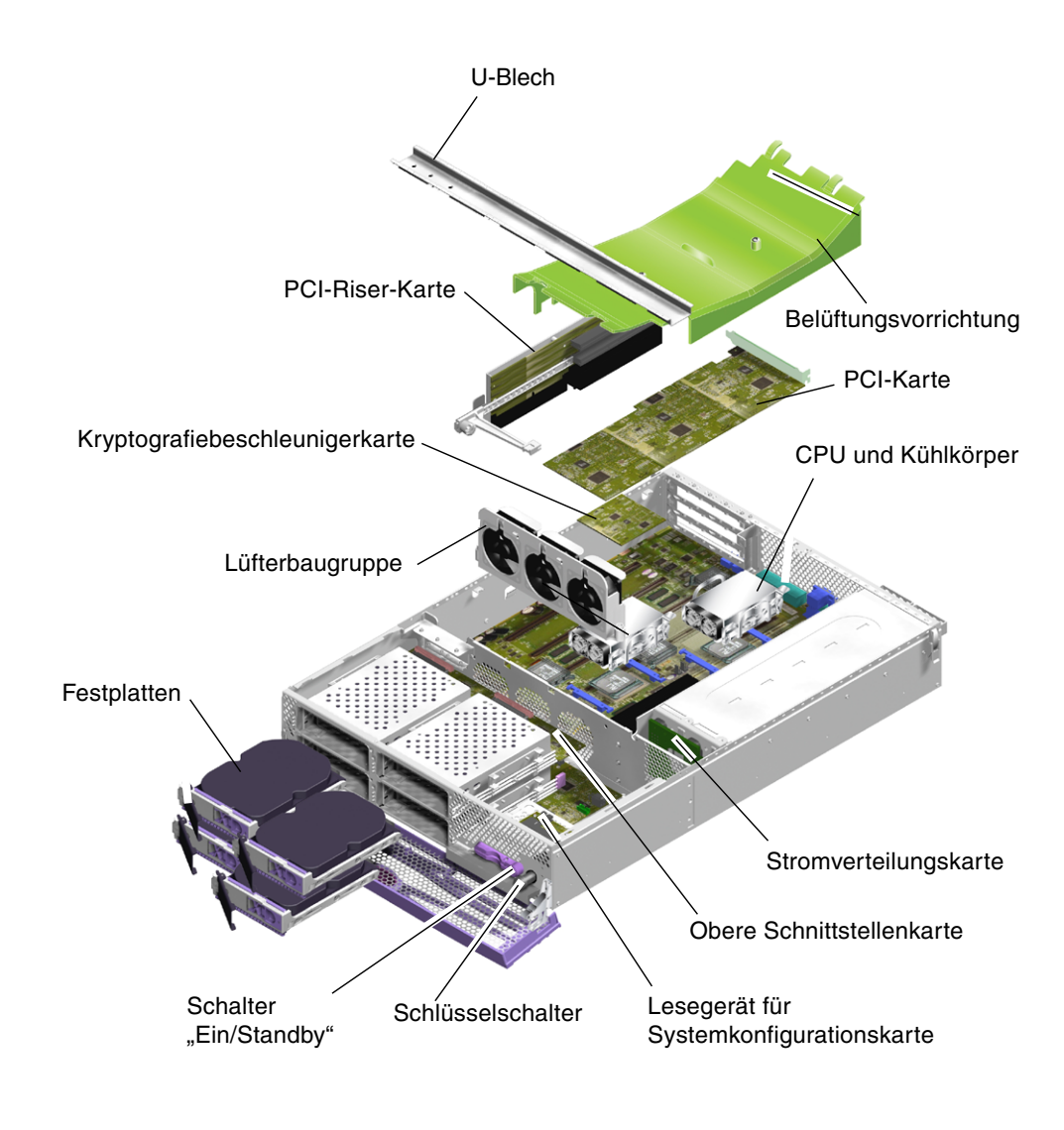

<span id="page-26-1"></span><span id="page-26-0"></span>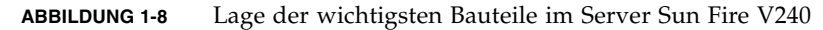

# <span id="page-27-0"></span>1.6 Frontblendeneinheit

<span id="page-27-5"></span><span id="page-27-3"></span>Die Frontblendeneinheit besteht aus der Frontblende, den Serverstatus-LEDs und Scharnieren. Sie bildet eine Ersatzteileinheit.

## <span id="page-27-1"></span>1.6.1 Herausziehen der Blendeneinheit

#### **1. Schalten Sie die Stromversorgung des Servers aus.**

Siehe hierzu Abschnitt [1.2, "Steuern der Stromversorgung des Servers" auf Seite](#page-15-1) 1-2.

**2. Sorgen Sie dafür, dass der Server ordnungsgemäß geerdet ist.**

Befolgen Sie die Anweisungen unter Abschnitt 1.3, "Vermeiden von [elektrostatischen Entladungen" auf Seite](#page-17-0) 1-4.

**3. Halten Sie die Frontblende auf beiden Seiten fest und klappen Sie sie nach unten.**

Fassen Sie die Frontblende zum Öffnen an den durch die grünen Dreiecke gekennzeichneten Stellen an den Enden an. Versuchen Sie nicht, sie nur an einem Punkt oder in der Mitte zu greifen. Die Frontblende kann dadurch beschädigt werden.

- **4. Ziehen Sie das Kabel ab, das die Frontblendeneinheit mit dem Server verbindet.**
- <span id="page-27-4"></span>**5. Lösen Sie die Frontblenden-Scharnierschrauben und bauen Sie die Scharniere aus.**

### <span id="page-27-2"></span>1.6.2 Einbauen der Blendeneinheit

- **1. Setzen Sie die neue Frontblendenbaugruppe ein und schrauben Sie sie fest.**
- **2. Schließen Sie das Frontblendenkabel wieder an.**

# <span id="page-28-0"></span>1.7 Festplatten

<span id="page-28-4"></span><span id="page-28-3"></span>Informationen zum Ausbau des Festplattenlaufwerks bei laufendem Betriebssystem finden Sie im *Sun Fire-Server V210 und V240 – Administrationshandbuch* (819-4934).

## <span id="page-28-1"></span>1.7.1 Ausbau eines Festplattenlaufwerks

- **1. Sorgen Sie dafür, dass Sie ordnungsgemäß geerdet sind.** Siehe hierzu Abschnitt 1.3, "Vermeiden von elektrostatischen Entladungen" auf [Seite](#page-17-0) 1-4.
- **2. Öffnen Sie die Frontblendeneinheit.**
- **3. Überprüfen Sie, ob die blaue LED am Festplattenlaufwerk leuchtet.** Wenn die blaue LED leuchtet, kann das Festplattenlaufwerk ausgebaut werden.
- **4. Schieben Sie den Sperrschieber an der Vorderseite des Festplattenlaufwerks nach rechts (**[ABBILDUNG](#page-28-2) 1-9**).**

Der Griff an der Vorderseite des Festplattenlaufwerks entriegelt sich.

**5. Ziehen Sie das Festplattenlaufwerk am Griff aus dem Server.**

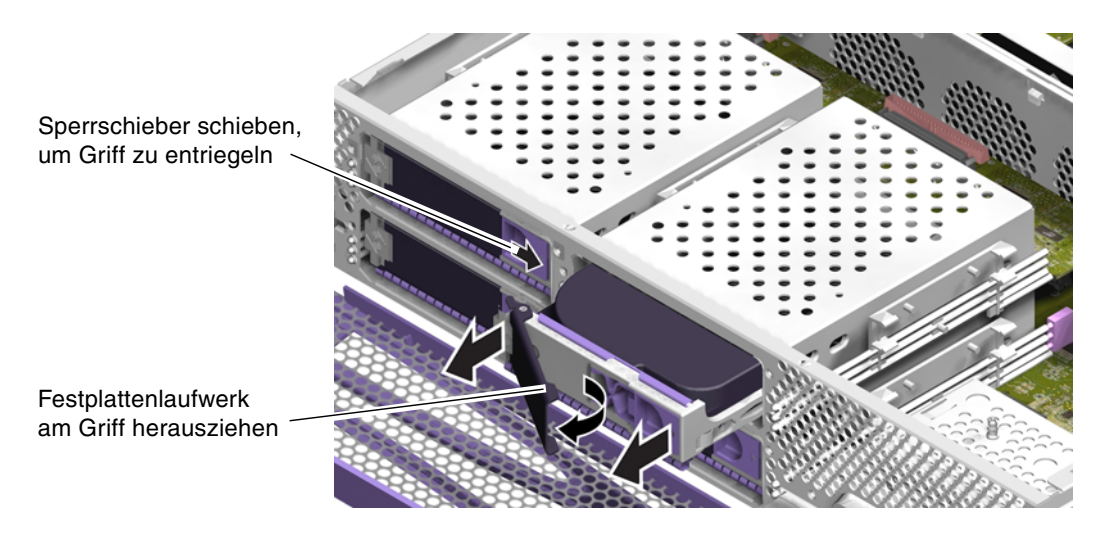

<span id="page-28-2"></span>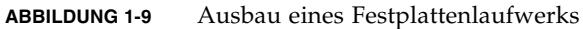

## <span id="page-29-0"></span>1.7.2 Einbau eines Festplattenlaufwerks

<span id="page-29-4"></span>**1. Schieben Sie den Sperrschieber an der Vorderseite des Festplattenlaufwerks nach rechts.**

Das Festplattenlaufwerk wird entriegelt. Der Hebel muss offen sein, *bevor* Sie das Festplattenlaufwerk in den Server einschieben, anderenfalls rastet das Laufwerk nicht ordnungsgemäß ein.

**2. Schieben Sie das Festplattenlaufwerk in den dafür vorgesehenen Einbauschacht an der Vorderseite des Servers.**

Drücken Sie es fest hinein, bis sich der Metallhebel wieder zu schließen beginnt. Das Laufwerk wurde in seinen Anschluss im Server eingeführt.

- **3. Drücken Sie nun den Metallhebel, bis das Laufwerk endgültig einrastet.**
- **4. Schließen Sie die Frontblende.**

# <span id="page-29-1"></span>1.8 Lesegerät für die Systemkonfigurationskarte

<span id="page-29-5"></span>Ausführliche Informationen zur Funktionsweise der Systemkonfigurationskarte finden Sie im *Sun Fire-Server V210 und V240 – Administrationshandbuch* (819-4934).

## <span id="page-29-2"></span>1.8.1 Ausbauen des Lesegeräts für die Systemkonfigurationskarte

#### <span id="page-29-3"></span>**1. Schalten Sie die Stromversorgung des Servers aus.**

Siehe hierzu Abschnitt [1.2, "Steuern der Stromversorgung des Servers" auf Seite](#page-15-1) 1-2.

- **2. Sorgen Sie dafür, dass der Server ordnungsgemäß geerdet ist.** Siehe hierzu Abschnitt 1.3, "Vermeiden von elektrostatischen Entladungen" auf [Seite](#page-17-0) 1-4.
- **3. Nehmen Sie den vorderen Teil der Gehäuseabdeckung ab.** Siehe hierzu Abschnitt [1.4, "Öffnen des Servers" auf Seite](#page-19-1) 1-6.
- **4. Bauen Sie die Systemkonfigurationskarte aus.** Legen Sie die Systemkonfigurationskarte zur Seite.

**5. Ziehen Sie das Kabel ab, das die untere Schnittstellenkarte mit dem Lesegerät für die Systemkonfigurationskarte verbindet (**[ABBILDUNG](#page-30-0) 1-10**).**

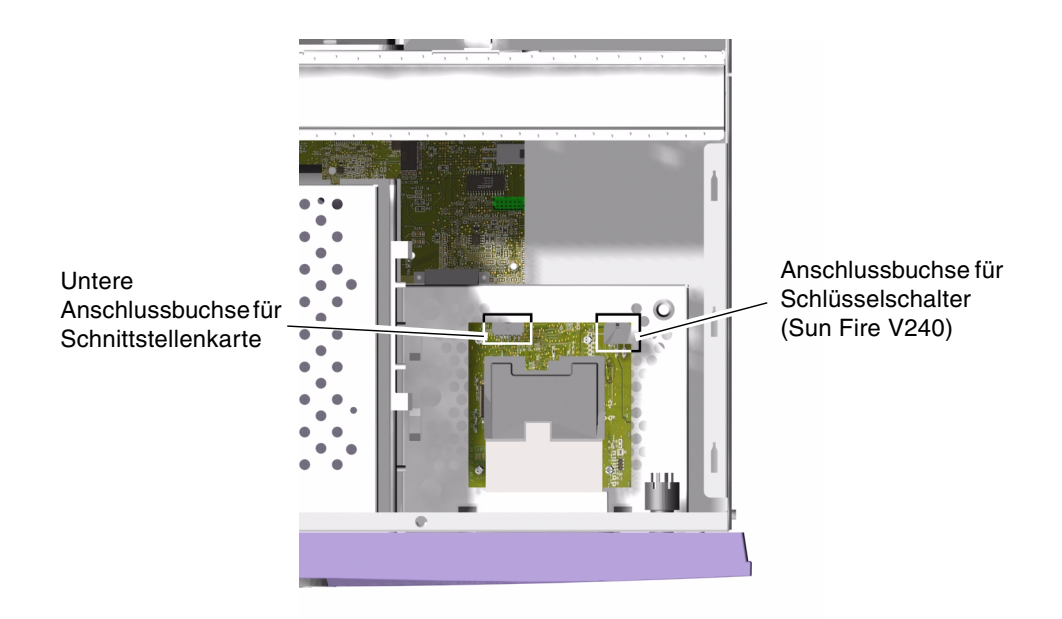

**ABBILDUNG 1-10** Lage der Anschlussbuchsen auf dem Lesegerät für die Systemkonfigurationskarte

- <span id="page-30-0"></span>**6. (Sun Fire V240) Ziehen Sie den Kabelbaum der Schlüsselschalter-Baugruppe ab (**[ABBILDUNG](#page-30-0) 1-10**).**
- **7. Lösen Sie die Halterungen der Platine des Lesegeräts für die Systemkonfigurationskarte (**[ABBILDUNG](#page-31-1) 1-11**).**

Halten Sie die Platine fest und ziehen Sie sie Ecke für Ecke nach oben. Achten Sie darauf, dass beim Ausbau der Baugruppe nicht der Schalter "Ein/Standby" beschädigt wird.

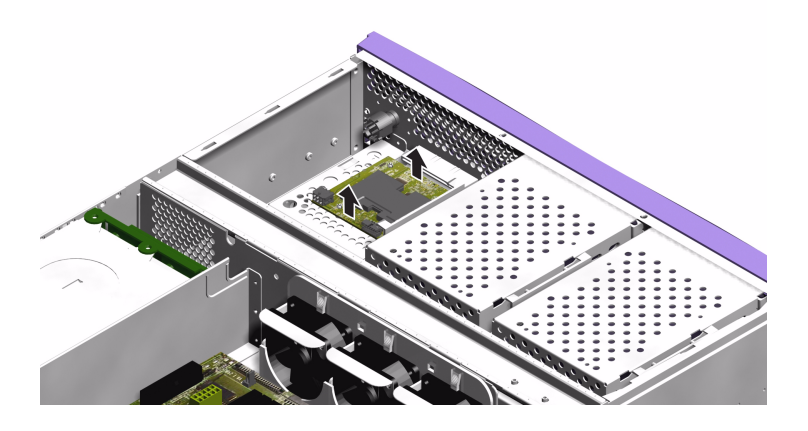

**ABBILDUNG 1-11** Ausbauen des Lesegeräts für die Systemkonfigurationskarte

## <span id="page-31-1"></span><span id="page-31-0"></span>1.8.2 Einbauen des Lesegeräts für die Systemkonfigurationskarte

- <span id="page-31-2"></span>**1. Halten Sie die Platine des neuen Lesegeräts für die Systemkonfigurationskarte so, dass die Befestigungslöcher direkt über den Klemmvorrichtungen im oberen Teil des DVD-Laufwerkgehäuses liegen.**
- **2. Drücken Sie die neue Platine fest in die Klemmvorrichtungen.**
- **3. Schließen Sie das Stromkabel des Lesegeräts für die Systemkonfigurationskarte an.**
- **4. (Sun Fire V240) Schließen Sie das Schlüsselschalterkabel an.**
- **5. Bauen Sie die Systemkonfigurationskarte ein.**

## <span id="page-32-0"></span>1.9 Stromversorgungseinheit

## <span id="page-32-1"></span>1.9.1 Ausbauen der Stromversorgungseinheit aus dem Sun Fire V210-Server

- <span id="page-32-3"></span>**1. Schalten Sie die Stromversorgung des Servers aus.** Siehe hierzu Abschnitt [1.2, "Steuern der Stromversorgung des Servers" auf Seite](#page-15-1) 1-2.
- **2. Sorgen Sie dafür, dass der Server ordnungsgemäß geerdet ist.** Siehe hierzu Abschnitt 1.3, "Vermeiden von elektrostatischen Entladungen" auf [Seite](#page-17-0) 1-4.
- **3. Entfernen Sie die Gehäuseabdeckung als Ganzes.** Siehe hierzu Abschnitt [1.4, "Öffnen des Servers" auf Seite](#page-19-1) 1-6.
- **4. Ziehen Sie die Kabel zur Systemplatine und zur Schnittstellenkarte ab.**
- **5. Lösen Sie die zwei Schrauben auf der Rückseite des Servers.**
- **6. Schieben Sie die Stromversorgungseinheit in Richtung der Servervorderseite, um sie aus ihrer Halterung am Serverboden zu lösen.**
- **7. Heben Sie die Stromversorgungseinheit aus dem Gehäuse.**

## <span id="page-32-2"></span>1.9.2 Einbauen einer Stromversorgungseinheit in den Sun Fire V210-Server

- <span id="page-32-4"></span>**1. Schieben Sie die neue Stromversorgungseinheit auf umgekehrtem Weg in die Halterung am Serverboden.**
- **2. Setzen Sie die zwei Schrauben auf der Rückseite des Servers ein und ziehen Sie sie fest.**
- **3. Schließen Sie den Stromversorgungs-Kabelbaum an die entsprechenden Anschlüsse der Systemplatine und der Schnittstellenkarte an.**
- **4. Bringen Sie die Gehäuseabdeckung als Ganzes an.**

## <span id="page-33-0"></span>1.9.3 Ausbau einer Stromversorgungseinheit beim Sun Fire V240

<span id="page-33-1"></span>**Hinweis –** Der Server Sun Fire V240 ist mit zwei redundant arbeitenden Stromversorgungseinheiten ausgestattet. Sie können eine Stromversorgungseinheit austauschen, während die andere weiter läuft. Informationen zum Ausbau einer der beiden Stromversorgungseinheiten bei laufendem Serverbetrieb finden Sie im *Sun Fire-Server V210 und V240 – Administrationshandbuch*.

#### **1. Schalten Sie die Stromversorgung des Servers aus.**

Siehe hierzu Abschnitt [1.2, "Steuern der Stromversorgung des Servers" auf Seite](#page-15-1) 1-2.

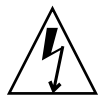

**Achtung –** Die Stromversorgungseinheiten des Sun Fire V240 können erst aus dem Server ausgebaut werden, nachdem das Netzstromkabel von der zu entfernenden Stromversorgungseinheit abgezogen wurde.

#### **2. Ziehen Sie das Stromkabel ab.**

Achten Sie darauf, das Stromkabel der Stromversorgungseinheit abzuziehen, die Sie aus dem Server ausbauen möchten.

**3. Ziehen Sie den Griffhebel auf der Rückseite der Stromversorgungseinheit nach unten (**[ABBILDUNG](#page-34-0) 1-12**).**

Die Verbindung zwischen Stromversorgungseinheit und Stromverteilung innerhalb des Servers wird getrennt.

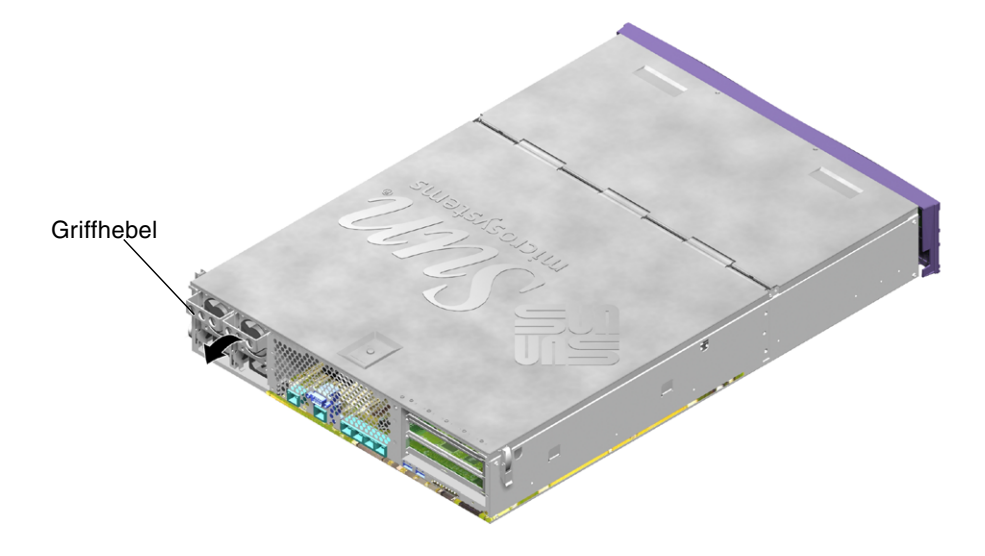

**ABBILDUNG 1-12** Griffhebel der Stromversorgungseinheit am Sun Fire V240

<span id="page-34-0"></span>**4. Ziehen Sie die Stromversorgungseinheit am Griffhebel aus dem Servergehäuse (**[ABBILDUNG](#page-34-1) 1-13**).**

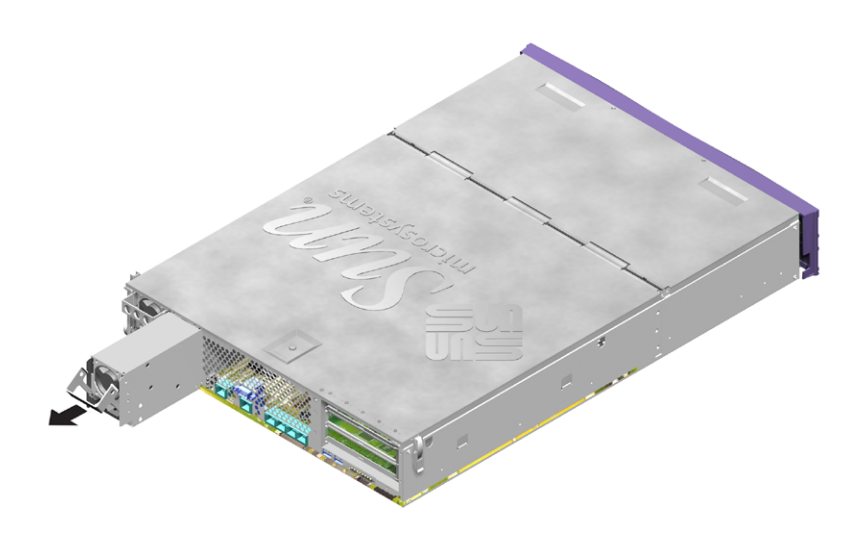

<span id="page-34-1"></span>**ABBILDUNG 1-13** Ausbau einer Stromversorgungseinheit beim Sun Fire V240

## <span id="page-35-0"></span>1.9.4 Einbau einer Stromversorgungseinheit beim Sun Fire V240

- <span id="page-35-4"></span>**1. Setzen Sie die Ersatz-Stromversorgungseinheit in den Einbauschacht für die Stromversorgungseinheiten ein.**
- **2. Schieben Sie die Stromversorgungseinheit so weit in den Server, bis sie in der Stromverteilungskarte im Server sitzt.**

Achten Sie darauf, dass der Griffhebel so lange in der unteren Position bleibt, bis die Stromversorgungseinheit fest in der Stromverteilungskarte sitzt. Wenn sich der Griffhebel bewegt, rastet die Stromversorgungseinheit nicht ordnungsgemäß ein.

**3. Drücken Sie den Griffhebel, bis er spürbar einrastet.**

<span id="page-35-5"></span>Durch das Hochdrücken des Griffhebels wird die Stromversorgungseinheit fest mit der Stromverteilungskarte verbunden.

## <span id="page-35-1"></span>1.10 Stromverteilungskarte

<span id="page-35-3"></span>**Hinweis –** Nur der Sun Fire V240 ist mit einer Stromverteilungskarte bestückt. Die Stromverteilungskarte versorgt die Bauteile im vorderen und hinteren Teil des Sun Fire V240 mit Strom.

### <span id="page-35-2"></span>1.10.1 Ausbauen der Stromverteilungskarte

**1. Schalten Sie die Stromversorgung des Servers aus.**

Siehe hierzu Abschnitt [1.2, "Steuern der Stromversorgung des Servers" auf Seite](#page-15-1) 1-2.

**2. Sorgen Sie dafür, dass der Server ordnungsgemäß geerdet ist.**

Siehe hierzu Abschnitt 1.3, "Vermeiden von elektrostatischen Entladungen" auf [Seite](#page-17-0) 1-4.

**3. Entfernen Sie die Gehäuseabdeckung als Ganzes.**

Siehe hierzu Abschnitt [1.4, "Öffnen des Servers" auf Seite](#page-19-1) 1-6.

**4. Ziehen Sie den Kabelbaum der Stromverteilungskarte von den drei Anschlüssen auf der Systemplatine ab.**

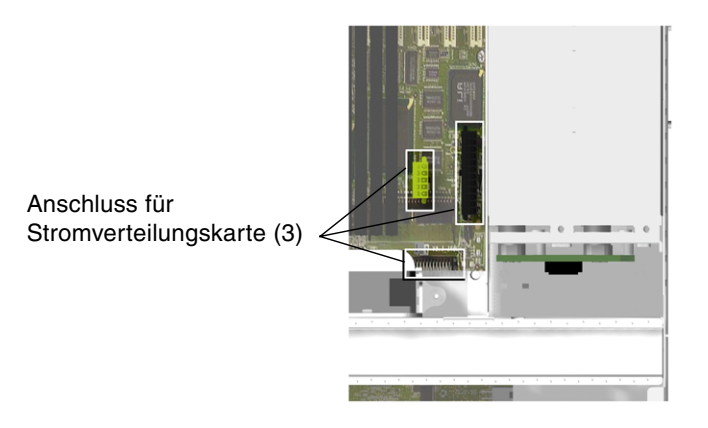

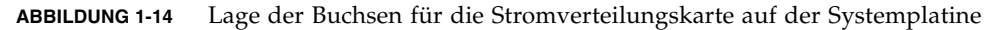

- <span id="page-36-0"></span>**5. Ziehen Sie das Kabel der Stromverteilungskarte von der Schnittstellenkarte im vorderen Teil des Servers ab.**
- **6. Nehmen Sie die Stromversorgungseinheit(en) so weit aus dem Gehäuse heraus, dass Sie sie von der Stromverteilungskarte trennen können (**[ABBILDUNG](#page-36-1) 1-15**).**
- **7. Lösen Sie die Sicherungsschrauben, mit denen die Stromverteilungskarte im Gehäuse befestigt ist (**[ABBILDUNG](#page-36-1) 1-15**).**

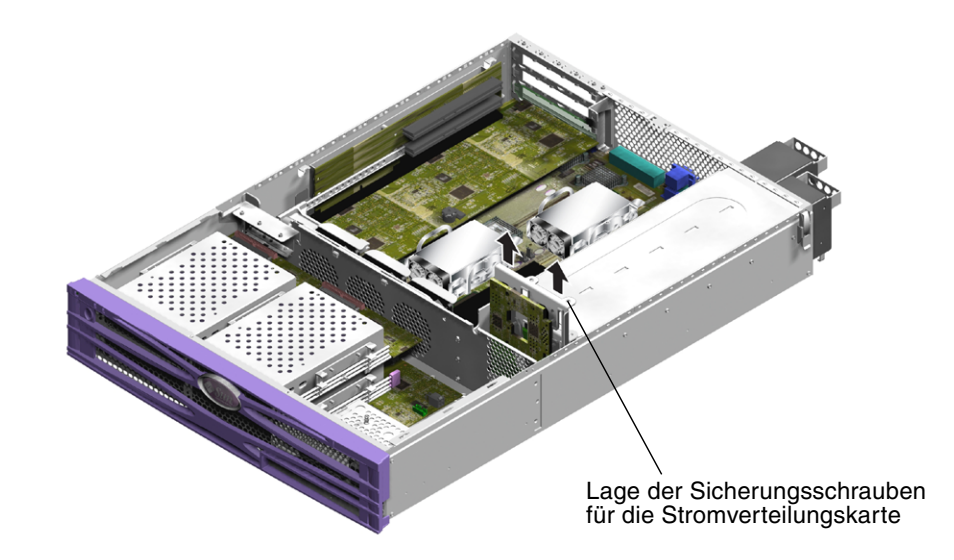

**ABBILDUNG 1-15** Ausbauen der Stromverteilungskarte (Sun Fire V240)

<span id="page-36-1"></span>**8. Drücken Sie den Plastikclip, der den Kabelbaum hält, aus der Trennwand im Server.**

**9. Nehmen Sie die Stromverteilungskarte heraus.**

### <span id="page-37-0"></span>1.10.2 Einbauen der Stromverteilungskarte

- <span id="page-37-5"></span>**1. Setzen Sie die Ersatz-Stromverteilungskarte in das Servergehäuse ein.**
- **2. Setzen Sie die Sicherungsschrauben wieder ein und ziehen Sie sie fest.**
- **3. Schließen Sie alle Kabel an.**
- **4. Schließen Sie die Stromversorgungseinheit(en) an.**

Siehe hierzu Abschnitt [1.9.3, "Ausbau einer Stromversorgungseinheit beim Sun](#page-33-0) Fire [V240" auf Seite](#page-33-0) 1-20.

<span id="page-37-3"></span>**5. Setzen Sie die Gehäuseabdeckung wieder auf.**

## <span id="page-37-1"></span>1.11 Arbeitsspeichermodul

Auf der Systemplatine des Servers befinden sich pro Prozessor vier Arbeitsspeichermodul-Steckplätze. Arbeitsspeicher wird von Sun in Form von DIMM-Paaren angeboten. Achten Sie darauf, dass die DIMM-Paare so wie geliefert verwendet und nicht vermischt werden.

<span id="page-37-4"></span>Eine Liste der erhältlichen Arbeitsspeicheroptionen finden Sie im *Sun Fire-Server V210 und V240 – Administrationshandbuch* (819-4934).

### <span id="page-37-2"></span>1.11.1 Arbeitsspeicher-Konfigurationsregeln

Die für die Server Sun Fire V210 und V240 erhältlichen Arbeitsspeichermodule werden in zusammengehörenden Paaren geliefert.

Beim Installieren von Arbeitsspeicher in den Sun Fire V210 oder V240 sind die folgenden Konfigurationsregeln zu beachten:

- Voraussetzung sind mindestens zwei gleichartige DIMMs pro Server. Die DIMMs müssen dieselbe Größe, denselben Hersteller sowie dieselbe Artikelnummer aufweisen.
- Die DIMMs sind in identischen Paaren und separaten Paaren pro CPU zu installieren. Innerhalb eines Paares müssen Hersteller und Größe gleich sein, von Paar zu Paar dürfen diese jedoch voneinander abweichen.

**Hinweis –** Das OpenBootTM PROM bootet zwar bei unterschiedlichen Herstellern innerhalb eines Paars, gibt aber eine Warnmeldung an die Konsole aus.

<span id="page-38-2"></span>**Hinweis –** OpenBoot PROM 4.16.x und nachfolgende kompatible Versionen von OpenBoot PROM vergleichen zusätzlich die DIMM-Geschwindigkeiten sowie die CAS-Latenz, um festzustellen, ob die DIMMs in dem Server funktionieren.

## <span id="page-38-0"></span>1.11.2 Einbauen von Arbeitsspeichermodulen

- **1. Schalten Sie die Stromversorgung des Servers aus und ziehen Sie das Stromkabel ab.** Informationen dazu finden Sie unter Abschnitt 1.2, "Steuern der Stromversorgung [des Servers" auf Seite](#page-15-1) 1-2.
- **2. Öffnen Sie die Abdeckung des hinteren Teils.** Siehe hierzu Abschnitt [1.4.3, "Öffnen des hinteren Teils der Gehäuseabdeckung" auf](#page-22-0)  [Seite](#page-22-0) 1-9.
- **3. Suchen Sie den entsprechenden DIMM-Einbauplatz.**
- **4. Sorgen Sie dafür, dass die Schnappverschlüsse geöffnet sind (**[ABBILDUNG](#page-38-1) 1-16**).**
- **5. Drücken Sie das Speichermodul in den DIMM-Einbauplatz.**
- **6. Drücken Sie das Modul so weit herein, bis sich die Schnappverschlüsse schließen.**

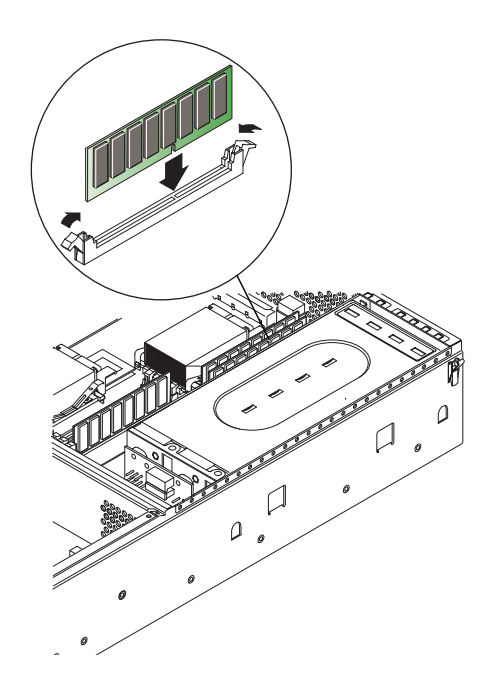

<span id="page-38-1"></span>**ABBILDUNG 1-16** Einbauen von Arbeitsspeichermodulen

### <span id="page-39-0"></span>1.11.3 Ausbauen von Arbeitsspeichermodulen

- <span id="page-39-3"></span>**1. Schalten Sie die Stromversorgung des Servers aus und ziehen Sie das Stromkabel ab.** Siehe hierzu Abschnitt [1.2, "Steuern der Stromversorgung des Servers" auf Seite](#page-15-1) 1-2.
- **2. Öffnen Sie die Abdeckung des hinteren Teils.**

Siehe hierzu Abschnitt 1.4.3, "Öffnen des hinteren Teils der Gehäuseabdeckung" auf [Seite](#page-22-0) 1-9.

- **3. Suchen Sie den entsprechenden DIMM-Einbauplatz.**
- **4. Öffnen Sie die Schnappverschlüsse an den Seiten des Einbauplatzes.**
- **5. Entnehmen Sie das Modul aus dem DIMM-Sockel.**
- <span id="page-39-4"></span>**6. Schließen Sie die Abdeckung des hinteren Teils.**

## <span id="page-39-1"></span>1.12 Lüfter

Der Sun Fire V210 verfügt über vier nebeneinander angebrachte 40-mm-Lüfter. Drei dieser Lüfter dienen zur Kühlung der Systemplatine, während der vierte für die Kühlung der PCI-Karten zuständig ist.

Der Sun Fire V240 verfügt über drei 60-mm-Lüfter, die die Systemplatine und die PCI-Karten kühlen.

Diese Lüfter sind einzeln mit der Systemplatine verbunden. Für den Ausbau der Lüfter werden keine Werkzeuge benötigt.

## <span id="page-39-2"></span>1.12.1 Ausbauen eines Lüfters

**1. Öffnen Sie den hinteren Teil der Abdeckung.**

Siehe hierzu Abschnitt [1.4, "Öffnen des Servers" auf Seite](#page-19-1) 1-6.

**2. Ziehen Sie das Stromkabel des Lüfters von der Systemplatine ab (**[ABBILDUNG](#page-40-0) 1-17**).**

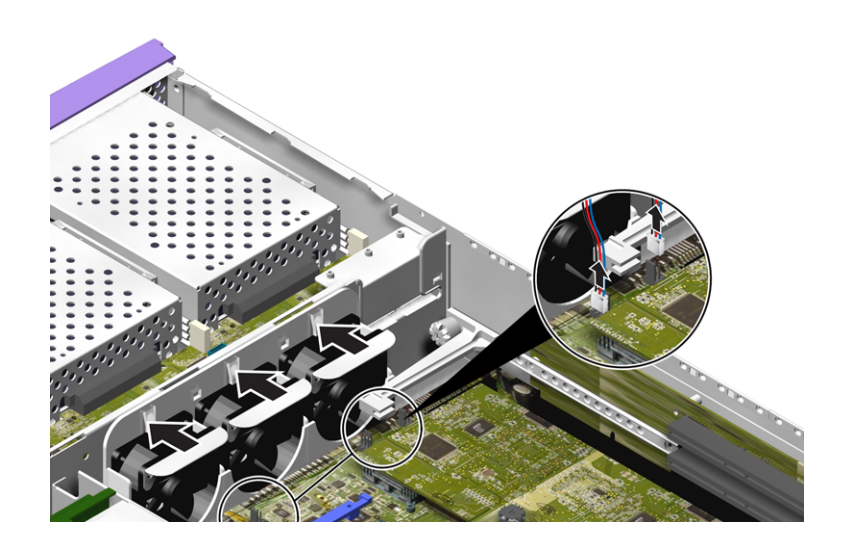

**ABBILDUNG 1-17** Abziehen eines Lüfterstromkabels (Sun Fire V240)

- <span id="page-40-0"></span>**3. Drücken Sie auf die Lüfterverrieglung.**
- **4. Heben Sie den Lüfter aus dem Gehäuse (**[ABBILDUNG](#page-40-1) 1-18**).** Halten Sie den Lüfter beim Hochziehen am Haltegriff fest.

<span id="page-40-1"></span>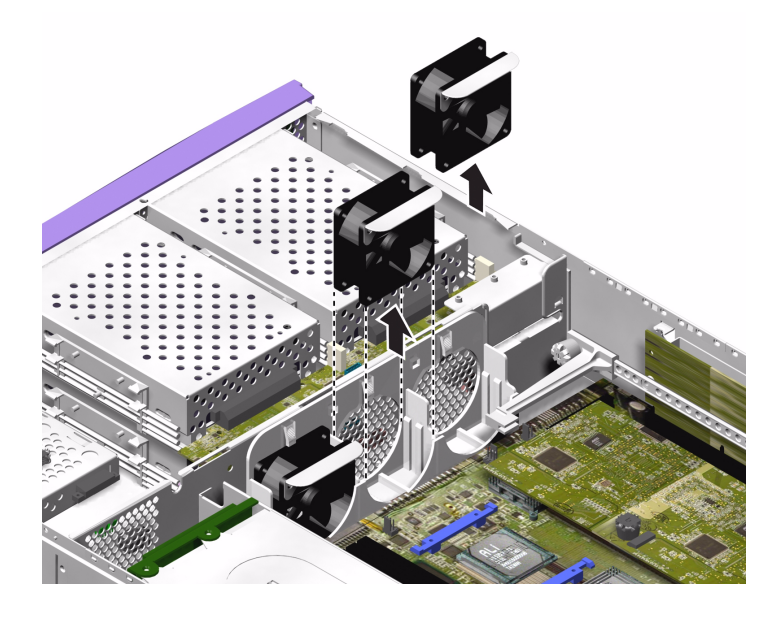

**ABBILDUNG 1-18** Ausbauen von Lüftern (Sun Fire V240)

### <span id="page-41-0"></span>1.12.2 Austauschen eines Lüfters

- **1. Bauen Sie den Ersatzlüfter ein.**
- **2. Schließen Sie das Stromkabel des Lüfters an die Systemplatine an.**
- **3. Bringen Sie den hinteren Teil der Abdeckung an.**

# <span id="page-41-1"></span>1.13 CPU, Kühlkörper und Systemplatinenmodul

<span id="page-41-4"></span>Die CPU, der Kühlkörper und die Systemplatine bilden zusammen ein gemeinsames Modul.

<span id="page-41-3"></span>**Tipp –** Für die folgenden Schritte benötigen Sie einen 5-mm-Schraubenschlüssel für den Aus- und Einbau der SCSI- und DB-9-Buchse.

### <span id="page-41-2"></span>1.13.1 Ausbauen der Systemplatine

**1. Schalten Sie die Stromversorgung des Servers aus.**

Siehe hierzu Abschnitt [1.2, "Steuern der Stromversorgung des Servers" auf Seite](#page-15-1) 1-2.

**2. Sorgen Sie dafür, dass der Server ordnungsgemäß geerdet ist.**

Siehe hierzu Abschnitt 1.3, "Vermeiden von elektrostatischen Entladungen" auf [Seite](#page-17-0) 1-4.

#### **3. Öffnen Sie den hinteren Teil der Abdeckung.**

Siehe hierzu Abschnitt [1.4, "Öffnen des Servers" auf Seite](#page-19-1) 1-6.

**4. (Sun Fire V240) Bauen Sie die Belüftungsvorrichtung aus.**

Die Belüftungsvorrichtung ist am Gehäuse festgeklemmt. Entriegeln Sie die Belüftungsvorrichtung, um sie zu entnehmen.

- **5. Ziehen Sie den Stromkabelbaum von der Systemplatine ab.**
- **6. Ziehen Sie die SCSI- und IDE-Kabel der Schnittstellenkarten von der Systemplatine ab.**
- **7. Entfernen Sie alle eventuell installierten PCI-Karten.**

Siehe hierzu Abschnitt [1.15.1, "Einbauen einer PCI-Karte" auf Seite](#page-49-0) 1-36.

- **8. (Sun Fire V240) Bauen Sie die PCI-Riser-Karte aus.** Siehe hierzu Abschnitt [1.16, "PCI-Riser-Karte" auf Seite](#page-51-0) 1-38.
- **9. Bauen Sie die PCI-Gleitschienen-Baugruppe aus.**
- **10. Bauen Sie die Serverlüfter-Baugruppe aus.**
- **11. Lösen Sie die Schrauben der DB-9- und der SCSI-Buchse an der Rückseite des Servers und bauen Sie beide aus.**

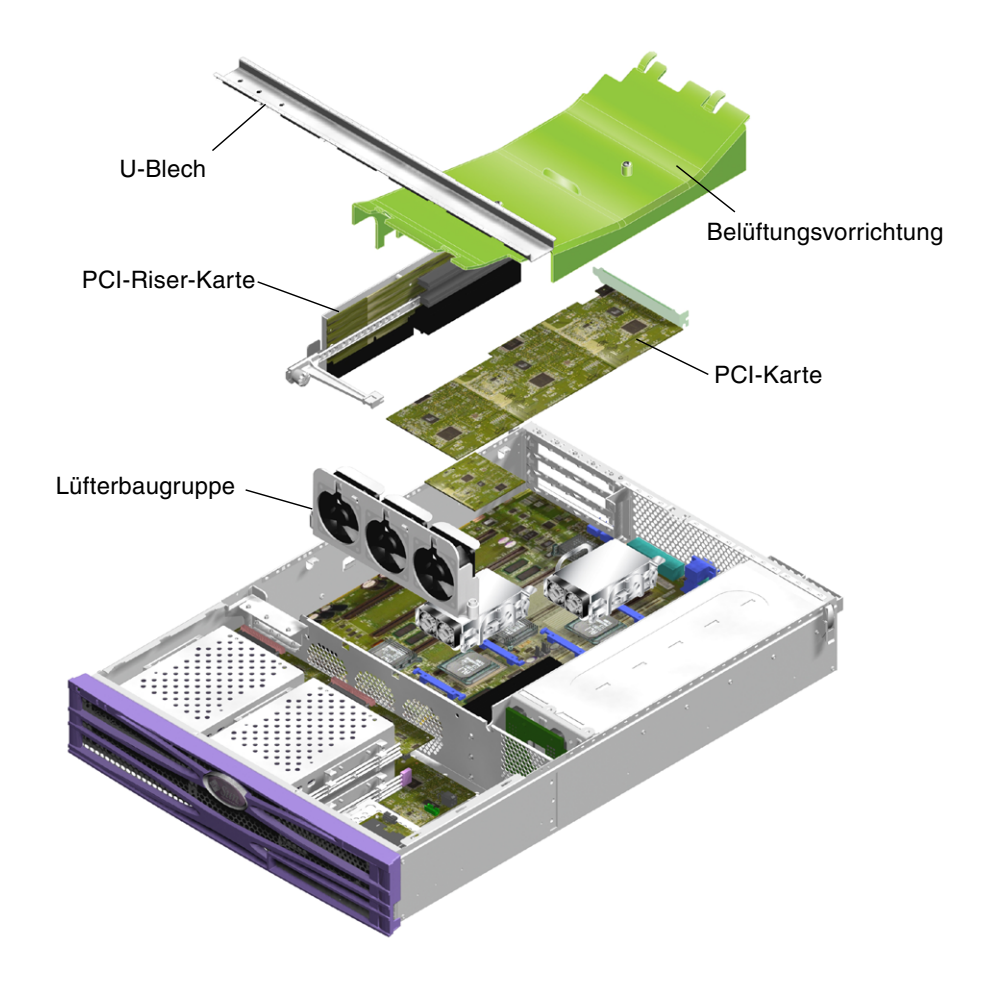

**ABBILDUNG 1-19** Zugriff auf die Systemplatine zum Ausbau

#### <span id="page-42-0"></span>**12. Lösen Sie die Schrauben, mit denen die Systemplatine befestigt ist.**

Zur Befestigung der Systemplatine am Servergehäuse werden zehn Schrauben verwendet.

- **13. Ziehen Sie die Systemplatine in Richtung der Vorderseite des Gehäuses und lösen Sie sie so aus den Anschlussbuchsen (SCSI, Ethernet und seriell).**
- **14. Heben Sie die Systemplatine aus dem Gehäuse.**

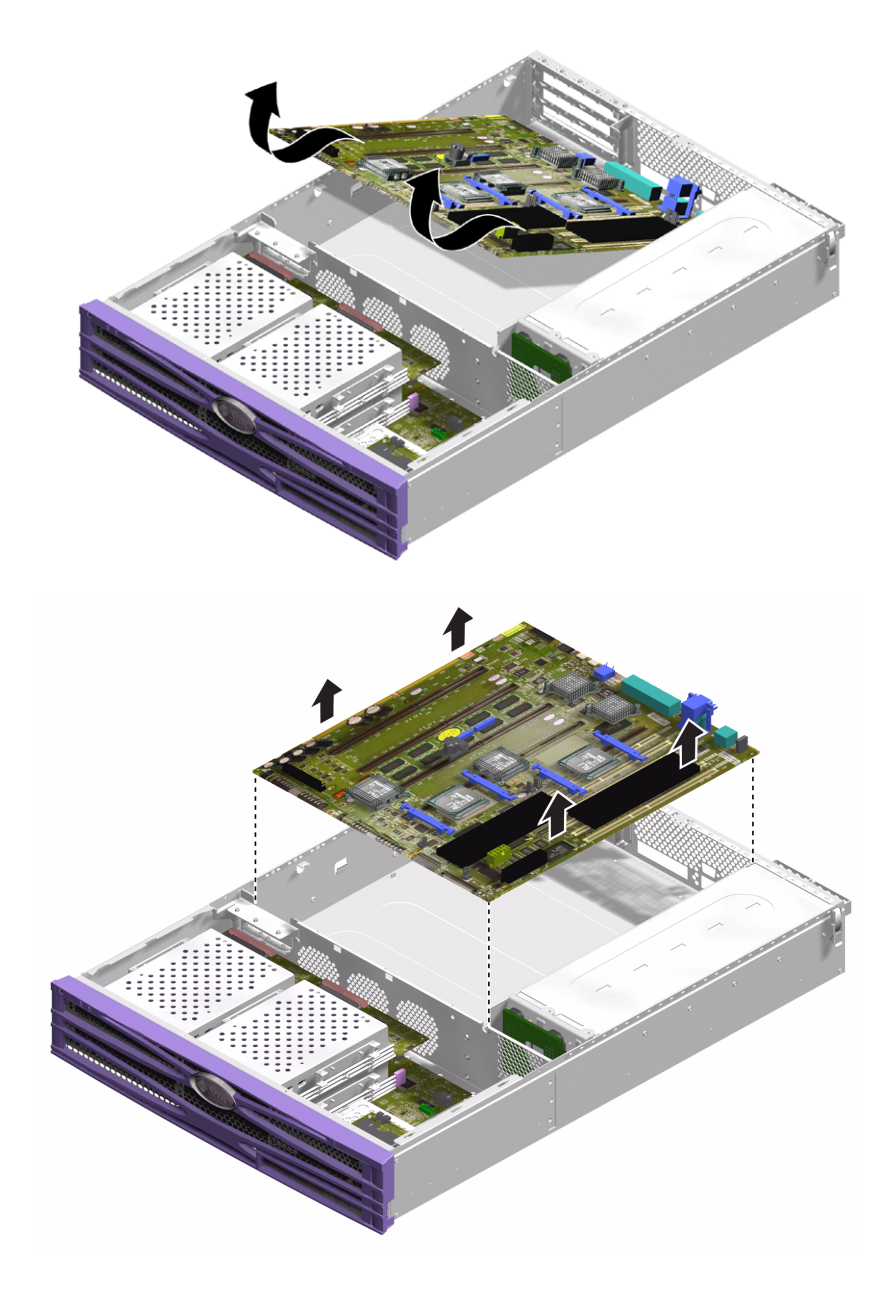

<span id="page-43-0"></span>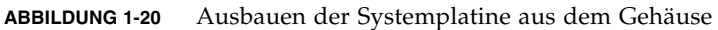

## <span id="page-44-0"></span>1.13.2 Einbauen einer Systemplatine

- <span id="page-44-2"></span>**1. Setzen Sie die neue Systemplatine so ein, dass sie fest in allen Steckplätzen auf der Rückseite des Gehäuses (SCSI, Ethernet und seriell) sitzt.**
- **2. Setzen Sie alle Befestigungsschrauben der Systemplatine ein, ziehen Sie sie aber noch nicht fest.**

Achten Sie darauf, dass Sie die Schrauben nicht in die Löcher der für die PCI-Karten gedachten Gleitschienen einsetzen. Diese Löcher sind durch einen aufgedruckten Kreis gekennzeichnet.

- **3. Bauen Sie die PCI-Riser-Karten-Baugruppe ein.**
- **4. Bauen Sie die PCI-Gleitschienen-Baugruppe ein.**

Der auf der Gleitschiene angebrachte Pfeil muss auf die Rückseite des Servers zeigen.

- **5. Bauen Sie die zuvor ausgebauten PCI-Karten ein.**
- **6. Schließen Sie alle Systemplatinenkabel und -kabelbäume wieder an.**
- **7. Setzen Sie die Abdeckung auf und ziehen Sie die Schrauben fest.**

# <span id="page-44-1"></span>1.14 Obere und untere Schnittstellenkarte

<span id="page-44-3"></span>Die Schnittstellenkarten sind das Bindeglied zwischen der Systemplatine und den Bauteilen im vorderen Bereich des Servers. Die Baugruppen befinden sich im vorderen Teil des Servers hinter den Festplattenlaufwerken und dem Lesegerät für die Systemkonfigurationskarte.

- Der Sun Fire V210 verfügt *nur* über eine untere Schnittstellenkarte.
- Der Sun Fire V240 verfügt über eine untere *und* eine obere Schnittstellenkarte. An die untere Schnittstellenkarte gelangen Sie nur, wenn Sie zuvor die obere Schnittstellenkarte ausgebaut haben.

## <span id="page-45-0"></span>1.14.1 Ausbauen einer oberen Schnittstellenkarte (Sun Fire V240)

- <span id="page-45-2"></span>**1. Schalten Sie die Stromversorgung des Servers aus.** Siehe hierzu Abschnitt [1.2, "Steuern der Stromversorgung des Servers" auf Seite](#page-15-1) 1-2.
- **2. Sorgen Sie dafür, dass der Server ordnungsgemäß geerdet ist.**

Siehe hierzu Abschnitt 1.3, "Vermeiden von elektrostatischen Entladungen" auf [Seite](#page-17-0) 1-4.

- **3. Entfernen Sie die Gehäuseabdeckung als Ganzes.** Siehe hierzu Abschnitt [1.4, "Öffnen des Servers" auf Seite](#page-19-1) 1-6.
- **4. Bauen Sie die oberen Festplattenlaufwerke aus, sofern diese installiert sind.** Siehe hierzu [ABBILDUNG](#page-45-1) 1-21.

<span id="page-45-1"></span>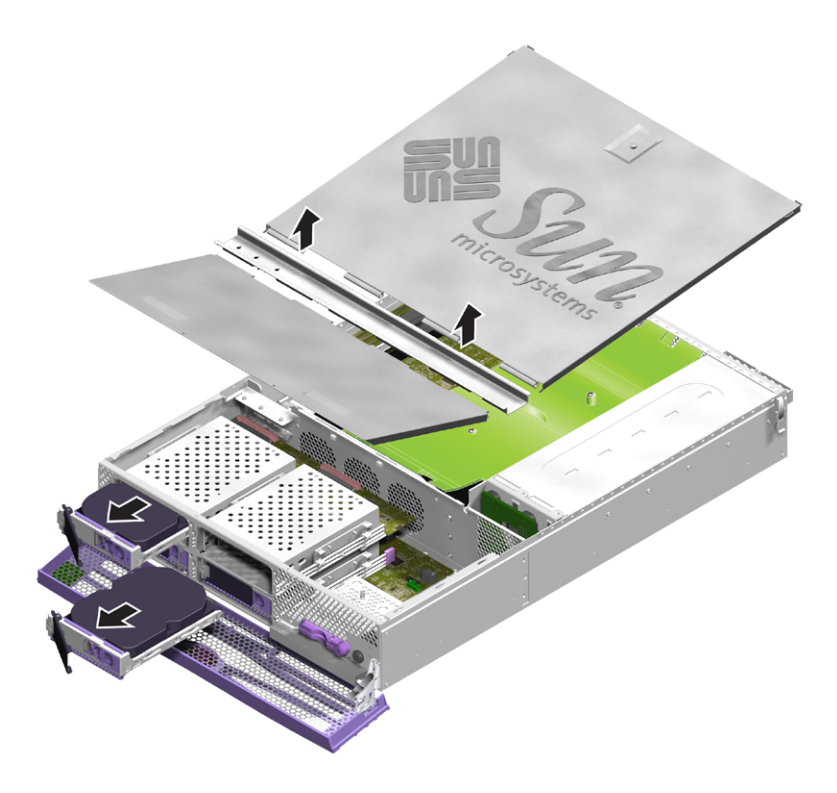

**ABBILDUNG 1-21** Ausbauen der Abdeckung und der Festplattenlaufwerke für den Zugang zu den Schnittstellenkarten

- **5. Ziehen Sie das Verbindungskabel zwischen der oberen und der unteren Schnittstellenkarte ab.**
- **6. Ziehen Sie das Stromverteilungskabel ab.**
- **7. Lösen Sie die sieben Schrauben, mit welchen die obere Schnittstellenkarte befestigt ist.**
- **8. Heben Sie die obere Schnittstellenkarte aus dem Servergehäuse (**[ABBILDUNG](#page-46-1) 1-22**).**

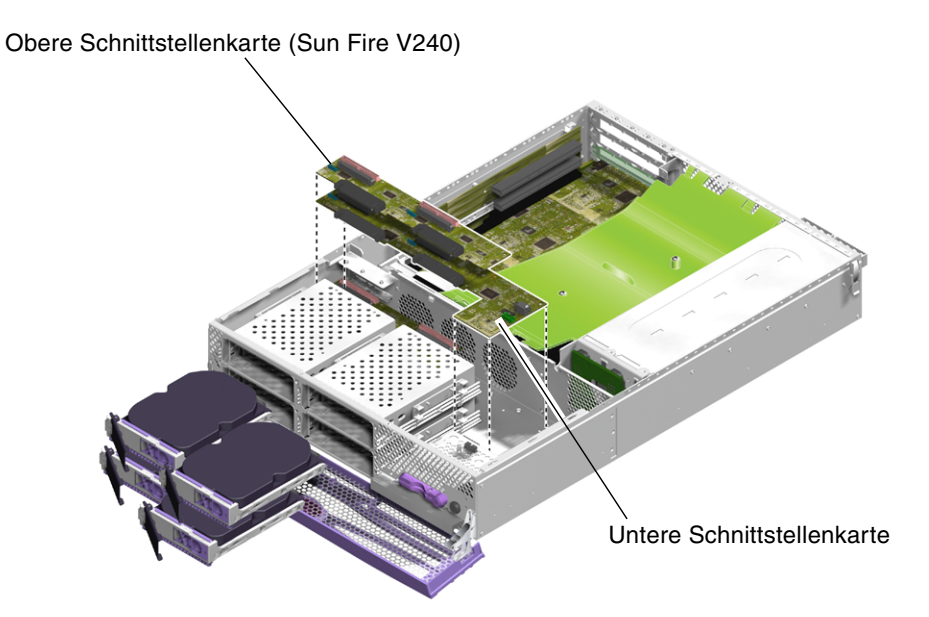

**ABBILDUNG 1-22** Ausbauen der Schnittstellenkarten

## <span id="page-46-1"></span><span id="page-46-0"></span>1.14.2 Einbauen einer oberen Schnittstellenkarte (Sun Fire V240)

- <span id="page-46-2"></span>**1. Setzen Sie die neue obere Schnittstellenkarte ein. Verwenden Sie dabei die beiden Abstandhalter mit Anschlag als Führung.**
- **2. Ziehen Sie die obere Schnittstellenkarte mithilfe der Schrauben fest.**
- **3. Schließen Sie die Kabel zur unteren Schnittstellenkarte, zur Stromverteilungskarte und zur Systemplatine an.**
- **4. Bringen Sie die Gehäuseabdeckung an.**

### <span id="page-47-0"></span>1.14.3 Ausbauen einer unteren Schnittstellenkarte

- <span id="page-47-2"></span>**1. Schalten Sie die Stromversorgung des Servers aus.** Siehe hierzu Abschnitt [1.2, "Steuern der Stromversorgung des Servers" auf Seite](#page-15-1) 1-2.
- **2. Sorgen Sie dafür, dass der Server ordnungsgemäß geerdet ist.** Siehe hierzu Abschnitt 1.3, "Vermeiden von elektrostatischen Entladungen" auf [Seite](#page-17-0) 1-4.
- **3. Bauen Sie alle Festplattenlaufwerke aus.**
- **4. Bauen Sie das DVD-Laufwerk aus, sofern vorhanden.**
- **5. Entfernen Sie die Gehäuseabdeckung als Ganzes.** Siehe hierzu Abschnitt [1.4, "Öffnen des Servers" auf Seite](#page-19-1) 1-6.
- **6. (Sun Fire V240) Bauen Sie die obere Schnittstellenkarte aus.** Siehe hierzu ["Ausbauen einer oberen Schnittstellenkarte \(Sun](#page-45-0) Fire V240)" auf [Seite](#page-45-0) 32.
- **7. Ziehen Sie das Systemplatinenkabel ab.**
- **8. Ziehen Sie das Kabel zur Stromversorgungseinheit ab.**
- **9. Ziehen Sie das Kabel zum Lesegerät für die Systemkonfigurationskarte ab.**
- **10. Lösen Sie die drei Schrauben und fünf Abstandhalter, mit denen die untere Schnittstellenkarte am Servergehäuse befestigt ist.**
- **11. Heben Sie die untere Schnittstellenkarte etwas an.**
- **12. Ziehen Sie das Kabel von der Frontblenden-Baugruppe ab.**
- **13. Nehmen Sie die untere Schnittstellenkarte aus dem Server heraus.**

### <span id="page-47-1"></span>1.14.4 Einbauen einer unteren Schnittstellenkarte

**1. Setzen Sie die neue untere Schnittstellenkarte ein. Verwenden Sie dabei die Schraubenlöcher an den Ecken als Führung.**

<span id="page-47-3"></span>Die Leiterplatte der unteren Schnittstellenkarte setzt auf die Steckverbinder auf ("selbstfindend").

**2. Ziehen Sie die untere Schnittstellenkarte mithilfe der Schrauben fest.**

Beim Sun Fire V210 wird die untere Schnittstellenkarte durch Schrauben gehalten. Beim Sun Fire V240 wird die untere Schnittstellenkarte mit einer Mischung aus Schrauben, Abstandhaltern und Abstandhaltern mit Anschlag befestigt ([ABBILDUNG](#page-48-1) 1-23).

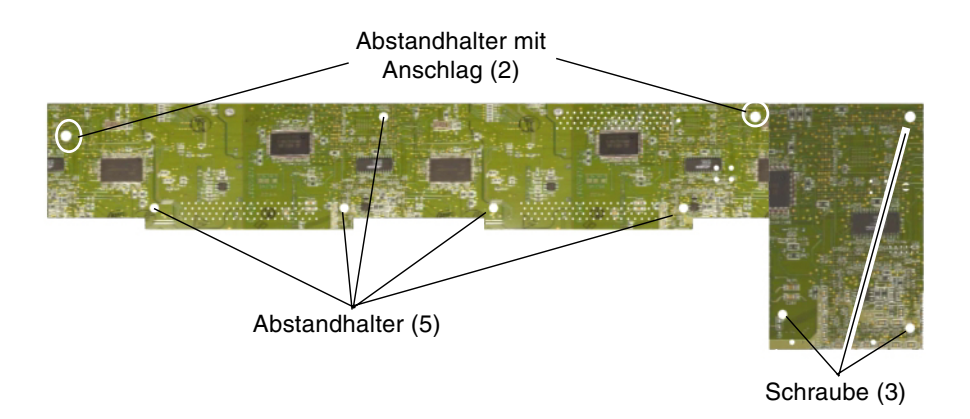

**ABBILDUNG 1-23** Lage der Abstandhalter und Schrauben der unteren Schnittstellenkarte

- <span id="page-48-1"></span>**3. Schließen Sie die Kabel zur Frontblenden-Baugruppe, zur Stromversorgungseinheit und zur Systemplatine an.**
- **4. Bringen Sie die Gehäuseabdeckung als Ganzes an.**

## <span id="page-48-0"></span>1.15 PCI-Karten

<span id="page-48-2"></span>Der PCI-Steckplatz des Sun Fire V210 wird mit 3,3 V Gleichstrom betrieben und unterstützt eine 64-Bit-PCI-Karte mit einer Frequenz von 33 MHz bzw. 66 MHz.

Da der Sun Fire V240 über eine PCI-Riser-Karte verfügt, können drei PCI-Karten eingebaut werden. Für die PCI-Steckplätze des Sun Fire V240 gilt Folgendes:

- Die Steckplätze unterstützen drei 64-Bit-PCI-Karten mit einer Frequenz von 33 MHz bzw. 66 MHz.
- Die Spannung beträgt 3,3 V (PCI 0) und 5 V (PCI 1-2).
- Pro Karte werden maximal 25 W unterstützt, der Gesamtwert für alle drei Steckplätze darf aber 45 W nicht überschreiten.

**Hinweis –** Die PCI-Karten können *nicht* während des Betriebs ausgetauscht werden.

**Hinweis –** Bauen Sie etwaige PCI-Karten in aufsteigender Reihenfolge, also von PCI 0 bis PCI 2, in den Sun Fire V240 ein.

**Hinweis –** Eine in Steckplatz PCI-1 oder PCI-2 eingebaute 66-MHz-PCI-Karte läuft dort nur mit einer Frequenz von 33 MHz.

Informationen zu den für die Server erhältlichen PCI-Karten finden Sie im *Sun Fire-Server V210 und V240 – Administrationshandbuch* (819-4934).

### <span id="page-49-0"></span>1.15.1 Einbauen einer PCI-Karte

- **1. Schalten Sie die Stromversorgung des Servers aus.** Siehe hierzu Abschnitt [1.2, "Steuern der Stromversorgung des Servers" auf Seite](#page-15-1) 1-2.
- **2. Sorgen Sie dafür, dass der Server ordnungsgemäß geerdet ist.** Siehe hierzu Abschnitt 1.3, "Vermeiden von elektrostatischen Entladungen" auf [Seite](#page-17-0) 1-4.
- **3. Öffnen Sie den hinteren Teil der Abdeckung.** Siehe hierzu Abschnitt [1.4, "Öffnen des Servers" auf Seite](#page-19-1) 1-6.
- **4. Lösen Sie die PCI-Karten-Halterungsschraube auf der Rückseite des Servers.**

<span id="page-49-2"></span>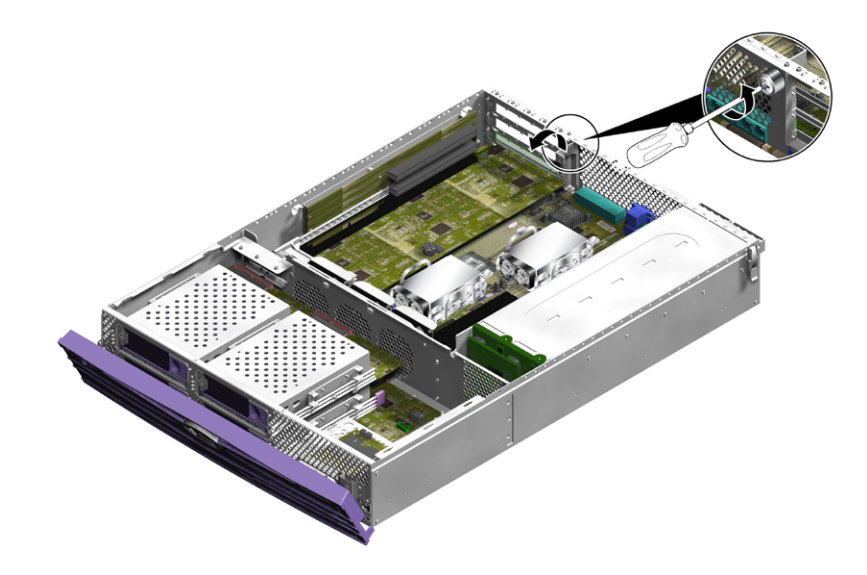

<span id="page-49-1"></span>**ABBILDUNG 1-24** Lage der PCI-Karten-Halterungsschraube

- **5. Entfernen Sie die PCI-Karten-Halterungsklammer im Inneren des Servers.**
- **6. Schieben Sie die PCI-Karten-Halterung so weit, dass die PCI-Karte freigegeben wird.**

Ziehen Sie die Riser-Karte an ihrem Haltegriff nach oben in eine andere Position.

**7. Ziehen Sie die Kabel ab und bauen Sie die PCI-Karte aus.**

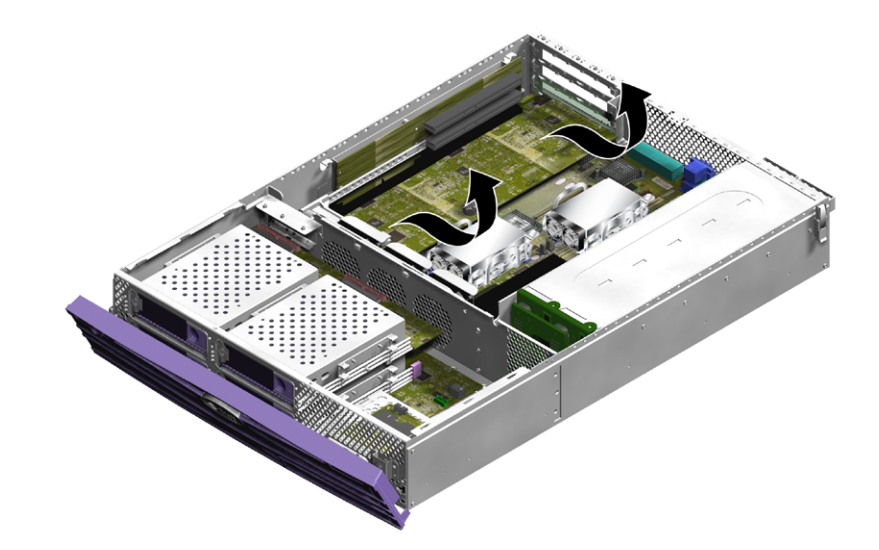

**ABBILDUNG 1-25** Ausbauen einer PCI-Karte beim Sun Fire V240

### <span id="page-50-1"></span><span id="page-50-0"></span>1.15.1.1 Austauschen einer PCI-Karte

- **1. Setzen Sie die PCI-Karte in den entsprechenden Steckplatz ein und drücken Sie sie fest in den Steckverbinder.**
- **2. Bringen Sie die PCI-Karten-Halterung so in Position, dass sie die Rückseite der Karte stützt.**
- **3. Bringen Sie die PCI- Karten-Halterungsklammer an und ziehen Sie die PCI-Halterungsschraube fest.**

# <span id="page-51-0"></span>1.16 PCI-Riser-Karte

## <span id="page-51-1"></span>1.16.1 Ausbauen der PCI-Riser-Karte (nur beim Sun Fire V240)

- <span id="page-51-4"></span><span id="page-51-3"></span>**1. Schalten Sie die Stromversorgung des Servers aus.** Siehe hierzu Abschnitt [1.4, "Öffnen des Servers" auf Seite](#page-19-1) 1-6.
- **2. Sorgen Sie dafür, dass der Server ordnungsgemäß geerdet ist.**

Siehe hierzu Abschnitt 1.3, "Vermeiden von elektrostatischen Entladungen" auf [Seite](#page-17-0) 1-4.

- **3. Öffnen Sie den hinteren Teil der Abdeckung.** Siehe hierzu Abschnitt [1.4, "Öffnen des Servers" auf Seite](#page-19-1) 1-6.
- **4. Lösen Sie die zwei Halteschrauben, die die PCI-Riser-Karte mit der Systemplatine verbinden (**[ABBILDUNG](#page-51-2) 1-26**).**

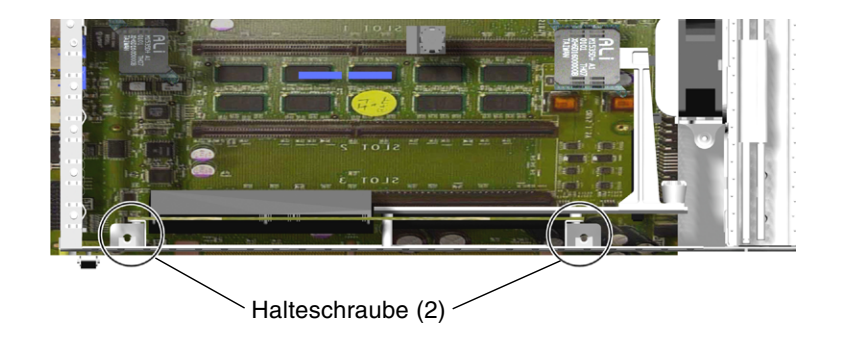

**ABBILDUNG 1-26** Lage der Schrauben der PCI-Riser-Karte

<span id="page-51-2"></span>**5. Ziehen Sie die Riser-Karte nach oben aus der Systemplatine heraus (**[ABBILDUNG](#page-52-1) 1-27**).**

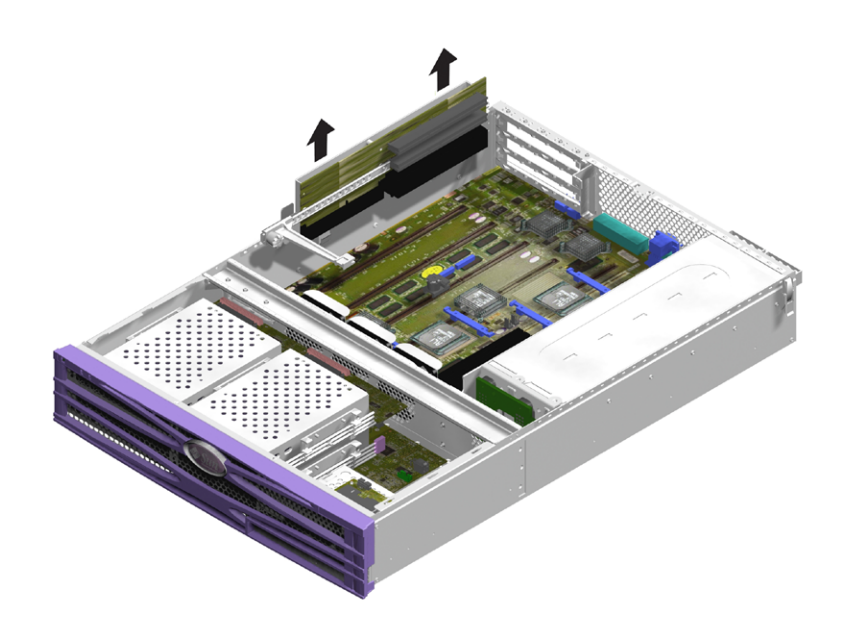

**ABBILDUNG 1-27** Ausbauen der PCI-Riser-Karte

## <span id="page-52-1"></span><span id="page-52-0"></span>1.16.2 Einbauen der PCI-Riser-Karte

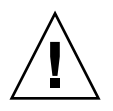

<span id="page-52-2"></span>**Achtung –** Zur Vermeidung von Hitzeproblemen muss die PCI-Riser-Karte ordnungsgemäß in das Gerät eingesetzt werden.

- **1. Setzen Sie die Ersatz-Riser-Karte fest in den Steckplatz ein.**
- **2. Befestigen Sie die Karte mithilfe der Schrauben.**

# <span id="page-53-0"></span>1.17 Sun-Kryptografiebeschleuniger

<span id="page-53-3"></span>Die Kryptografiebeschleunigerkarte wird auf die Systemplatine aufgesetzt. Weitere Informationen zu dieser Hardware finden Sie im *Sun Crypto Accelerator 1000 User's Guide* (819-0425).

## <span id="page-53-1"></span>1.17.1 Ausbauen des Sun-Kryptografiebeschleunigers

- **1. Suchen Sie den Clip, mit dem der Kryptografiebeschleuniger auf der Systemplatine befestigt ist.**
- **2. Drücken Sie den Clip zusammen.**
- **3. Heben Sie die Kryptografiebeschleunigerkarte aus dem Gehäuse heraus (**[ABBILDUNG](#page-53-2) 1-28**).**

<span id="page-53-2"></span>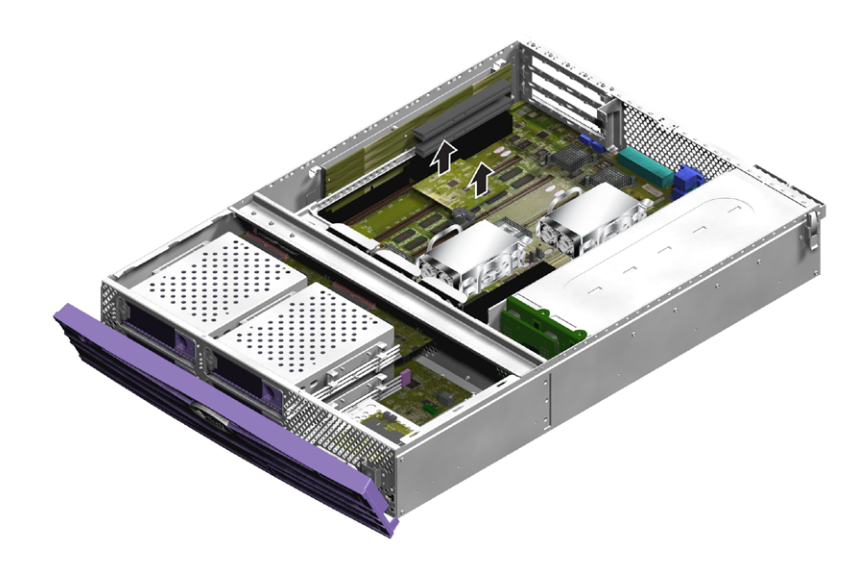

**ABBILDUNG 1-28** Ausbauen des Kryptografiebeschleunigers

## <span id="page-54-0"></span>1.17.2 Einbauen des Sun-Kryptografiebeschleunigers

- <span id="page-54-5"></span>**1. Drücken Sie den Abstandhalter in die Hauptplatine.**
- **2. Positionieren Sie die Kryptografiebeschleunigerkarte auf dem Abstandhalter und dem Steckverbinder der Hauptplatine.**
- **3. Drücken Sie die Beschleunigerkarte fest in ihren Sitz.**

Informationen zum Konfigurieren und Verwenden der Kryptografiebeschleunigerkarte finden Sie im *Sun Crypto Accelerator 1000 Installation and User's Guide* (819-0425).

## <span id="page-54-1"></span>1.18 Batterie

<span id="page-54-4"></span>Die Batterie versorgt die interne Echtzeituhr des Servers mit Strom.

<span id="page-54-3"></span>**Tipp –** Ersetzen Sie die Batterie nur durch ein identisches Ersatzteil.

### <span id="page-54-2"></span>1.18.1 Austauschen der Batterie für die Echtzeituhr

- **1. Schalten Sie die Stromversorgung des Servers aus.** Siehe hierzu Abschnitt [1.2, "Steuern der Stromversorgung des Servers" auf Seite](#page-15-1) 1-2.
- **2. Sorgen Sie dafür, dass der Server ordnungsgemäß geerdet ist.** Siehe hierzu Abschnitt 1.3, "Vermeiden von elektrostatischen Entladungen" auf [Seite](#page-17-0) 1-4.
- **3. Öffnen Sie den hinteren Teil der Abdeckung.** Siehe hierzu Abschnitt [1.4, "Öffnen des Servers" auf Seite](#page-19-1) 1-6.
- **4. Nehmen Sie die Batterie aus ihrer Halterung auf der Systemplatine.** Drücken Sie dazu die Batteriehalterung weg, um die Batterie zu lösen.
- **5. Drücken Sie die neue Batterie in die Halterung.**

# <span id="page-55-0"></span>1.19 Schlüsselschalter-Baugruppe

<span id="page-55-4"></span><span id="page-55-3"></span>Einen Schlüsselschalter gibt es nur beim Sun Fire V240.

## <span id="page-55-1"></span>1.19.1 Herausziehen der Schlüsselschalter-Baugruppe

**1. Schalten Sie die Stromversorgung des Servers aus.**

Siehe hierzu Abschnitt [1.2, "Steuern der Stromversorgung des Servers" auf Seite](#page-15-1) 1-2.

- **2. Sorgen Sie dafür, dass der Server ordnungsgemäß geerdet ist.** Siehe hierzu Abschnitt 1.3, "Vermeiden von elektrostatischen Entladungen" auf [Seite](#page-17-0) 1-4.
- **3. Nehmen Sie den vorderen Teil der Gehäuseabdeckung ab.** Siehe hierzu Abschnitt [1.4, "Öffnen des Servers" auf Seite](#page-19-1) 1-6.
- **4. Ziehen Sie den Kabelbaum von der Rückseite der Schlüsselschalter-Baugruppe ab (**[ABBILDUNG](#page-55-2) 1-29**).**

Drehen Sie den Plastikknauf nach links und ziehen Sie den Kabelbaum ab.

<span id="page-55-2"></span>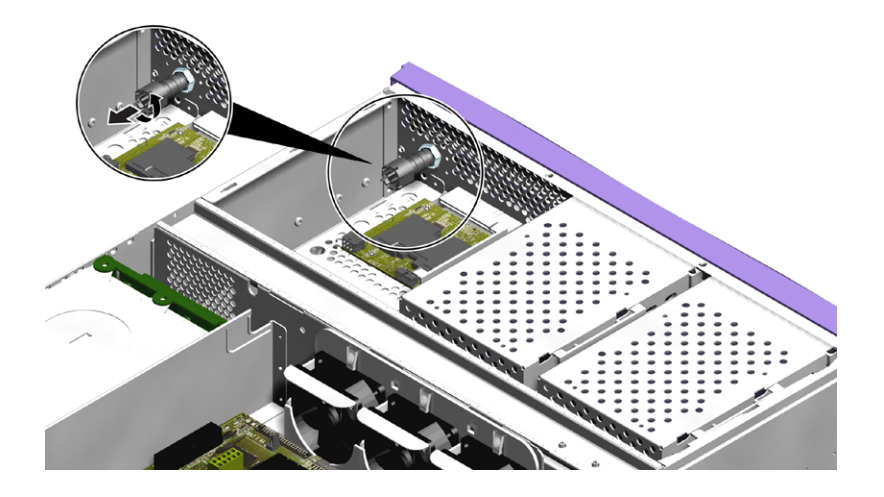

**ABBILDUNG 1-29** Abziehen des Schlüsselschalter-Kabelbaums

**5. Entfernen Sie die Halterungsmutter auf der Rückseite der Schlüsselschalter-Baugruppe (**[ABBILDUNG](#page-56-0) 1-30**).**

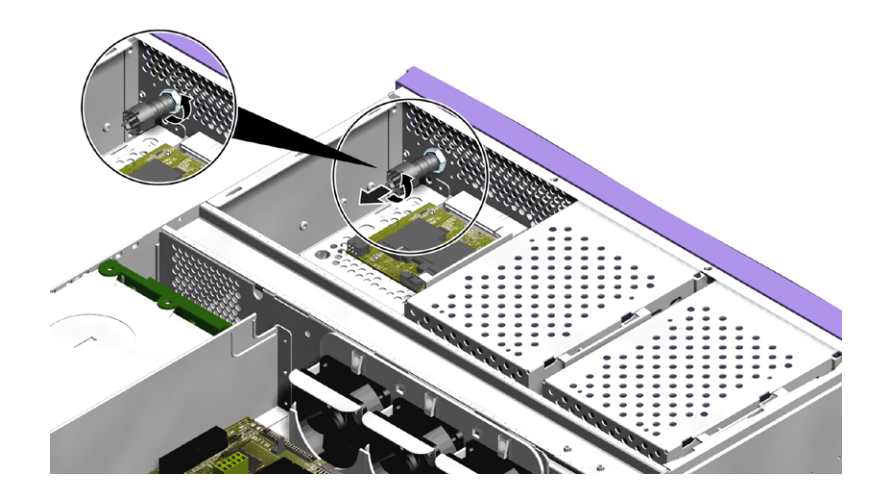

**ABBILDUNG 1-30** Lösen der Schlüsselschalter-Halterungsmutter

<span id="page-56-0"></span>**6. Ziehen Sie die Schlüsselschalter-Baugruppe aus der Frontblende heraus (**[ABBILDUNG](#page-56-1) 1-31**).**

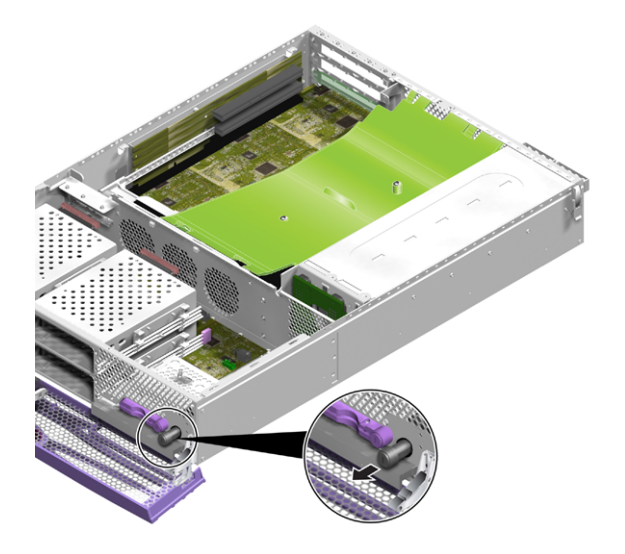

<span id="page-56-1"></span>**ABBILDUNG 1-31** Herausziehen der Schlüsselschalter-Baugruppe

## <span id="page-57-0"></span>1.19.2 Austauschen der Schlüsselschalter-Baugruppe

- <span id="page-57-1"></span>**1. Stecken Sie die neue Schlüsselschalter-Baugruppe durch die Aussparung in der Frontblende des Servers.**
- **2. Befestigen Sie die Baugruppe mit der Halterungsmutter an der Rückseite des Schlüsselschalters.**
- **3. Schließen Sie den Kabelbaum wieder an.**

## <span id="page-58-0"></span>Index

### **A**

[Abdeckung,](#page-19-2) 1-6 [Arbeitsspeicher,](#page-37-3) 1-24, [1-25,](#page-38-2) [1-26](#page-39-3) [Arbeitsspeicher-Konfigurationsregeln,](#page-37-4) 1-24 [Ausbauen,](#page-24-2) 1-11, [1-14,](#page-27-3) [1-15,](#page-28-3) [1-16,](#page-29-3) [1-19,](#page-32-3) [1-20,](#page-33-1) [1-22,](#page-35-3)  [1-26,](#page-39-3) [1-28,](#page-41-3) [1-32,](#page-45-2) [1-34,](#page-47-2) [1-38,](#page-51-3) [1-40,](#page-53-3) [1-42](#page-55-3) [Austauschen,](#page-54-3) 1-41, [1-44](#page-57-1)

### **B**

[Batterie,](#page-54-4) 1-41 [Belüftungsvorrichtung,](#page-22-2) 1-9

### **C**

[CPU- und Systemplatinenmodul,](#page-41-4) 1-28

#### **E**

[Einbau,](#page-27-4) 1-14, [1-16,](#page-29-4) [1-18,](#page-31-2) [1-19,](#page-32-4) [1-22,](#page-35-4) [1-24,](#page-37-5) [1-25,](#page-38-2) [1-33,](#page-46-2)  [1-34,](#page-47-3) [1-39,](#page-52-2) [1-41](#page-54-5) [neue Systemplatine,](#page-44-2) 1-31 Elektrostatische [Entladungen:Vorsichtsmaßnahmen,](#page-17-1) 1-4 [Erdungspunkt,](#page-18-2) 1-5

#### **F**

[Festplattenlaufwerk,](#page-28-4) 1-15, [1-16](#page-29-4) [Vorsichtsmaßnahmen,](#page-15-2) 1-2, [1-3](#page-16-2) [Frontblendeneinheit,](#page-27-5) 1-14

#### **G**

[Gehäuseabdeckung,](#page-24-2) 1-11 [abnehmen,](#page-20-2) 1-7 [Gesamte Gehäuseabdeckung,](#page-24-2) 1-11

#### **K**

[Kryptografiebeschleuniger,](#page-53-3) 1-40, [1-41](#page-54-5) [Kühllüfter,](#page-39-4) 1-26

#### **L**

[Lage der Bauteile, V210,](#page-25-2) 1-12 [Lage der Bauteile, V240,](#page-26-1) 1-13 [Leiterplatten, Vorsichtsmaßnahmen,](#page-15-3) 1-2 [Lesegerät für die Systemkonfigurationskarte,](#page-29-5) 1-16, [1-18](#page-31-2) [Lüfter,](#page-39-4) 1-26

#### **O**

[Öffnen des Servers,](#page-19-3) 1-6

### **P**

[PCI-Karten,](#page-48-2) 1-35 [PCI-Karten-Halterungsschraube,](#page-49-2) 1-36 [PCI-Riser-Karte,](#page-51-4) 1-38, [1-39](#page-52-2) [PCI-Riser-Karte, V240,](#page-51-3) 1-38

#### **S**

Schlüsselschalter [Position "Diagnostics",](#page-16-3) 1-3 [Position "Locked",](#page-16-4) 1-3 [Position "Normal",](#page-16-5) 1-3 [Schlüsselschalter-Baugruppe,](#page-55-4) 1-42, [1-44](#page-57-1) [Schnittstellenkarten,](#page-44-3) 1-31 Strom [Schalter "Ein/Standby",](#page-15-4) 1-2 [Steuern der Stromversorgung des Servers,](#page-15-4) 1-2 [Stromversorgungseinheit, V210, 1-19](#page-32-3) [Stromversorgungseinheit, V240,](#page-33-1) 1-20, [1-22](#page-35-4) [Stromverteilungskarte,](#page-35-5) 1-22, [1-24](#page-37-5) [Systemplatine,](#page-41-3) 1-28

### **T**

[Transport des Systems, Vorsichtsmaßnahmen,](#page-16-6) 1-3

#### **U**

[U-Blech,](#page-24-3) 1-11 [Untere Schnittstellenkarte,](#page-47-2) 1-34 [Untere Schnittstellenkarte, V240,](#page-45-2) 1-32, [1-33](#page-46-2)